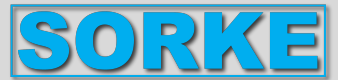

# **QR280A - QR400A - QR550A**

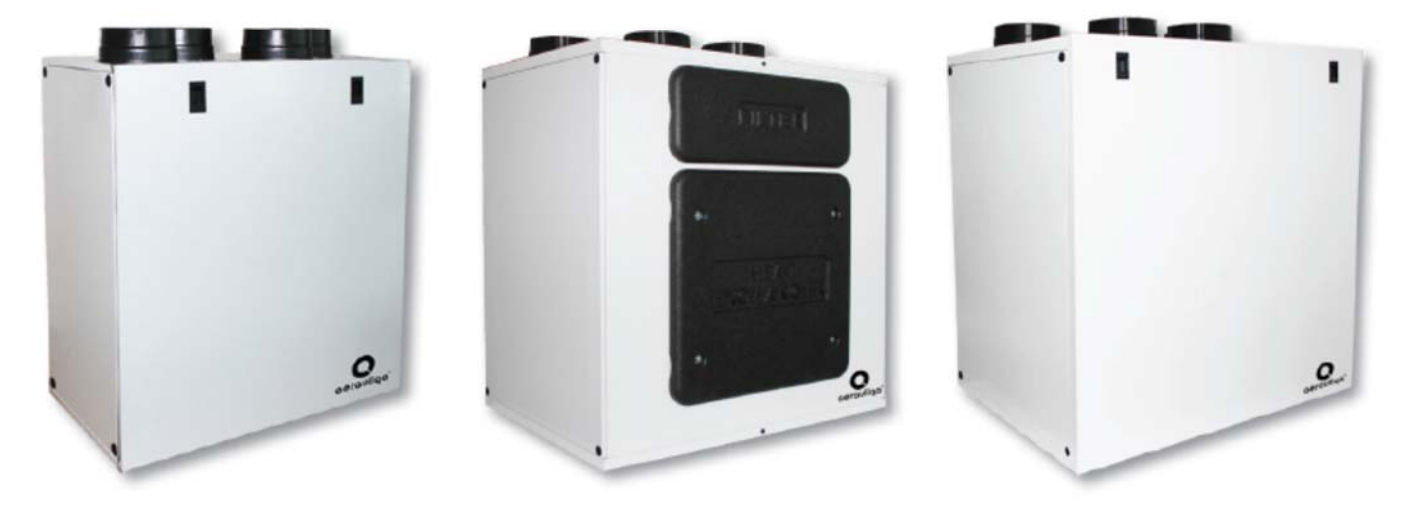

 $\epsilon$ 

**Montážní návod a návod k použití** 

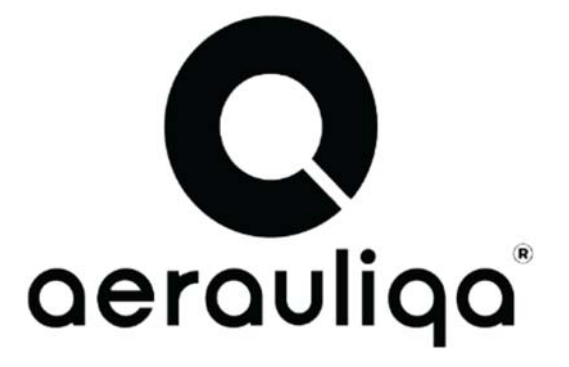

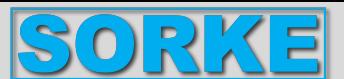

Před použitím produktu si pečlivě přečtěte tento návod a uschovejte jej na bezpečném místě pro budoucí použití. Tento výrobek byl vyroben podle norem a v souladu s předpisy pro elektrická zařízení a musí být instalován technicky kvalifikovaným personálem.

Výrobce nenese žádnou odpovědnost za jakékoli zranění osob nebo škody na majetku způsobené nedodržením pokynů uvedených v tomto návodu.

### 1. Obsah

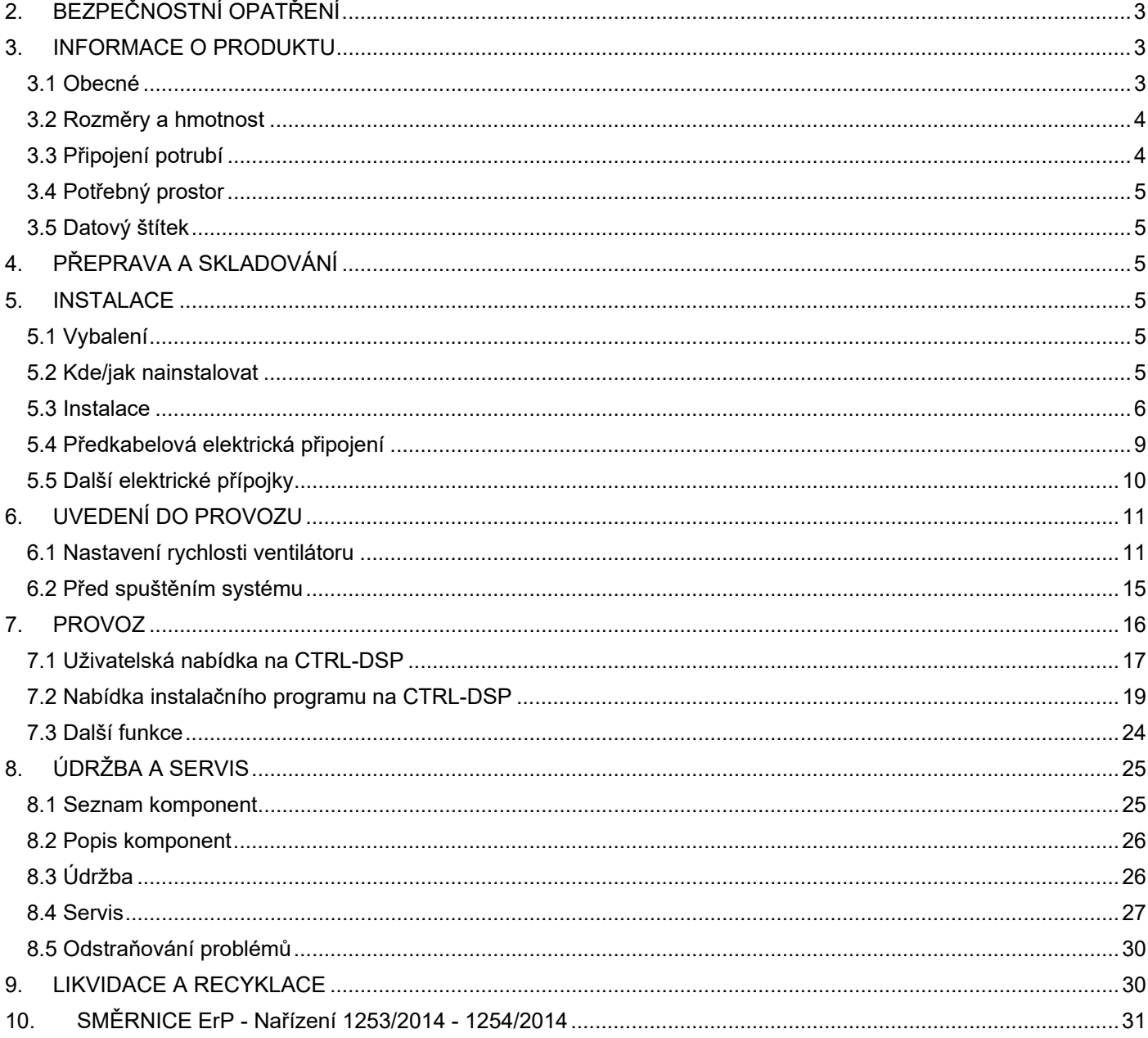

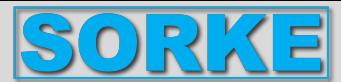

### **2. BEZPEČNOSTNÍ OPATŘENÍ**

### **VAROVÁNÍ**

**Před prováděním jakékoli instalace, servisu, údržby nebo elektrických prací se ujistěte, že je odpojeno síťové** 

#### **napájení zařízení! VAROVÁNÍ**

### **Instalaci a údržbu jednotky a celého ventilačního systému musí provádět autorizovaný instalační technik a v souladu s místními pravidly a předpisy.**

### **VAROVÁNÍ**

**Pokud zjistíte jakoukoli poruchu, odpojte zařízení od napájení a okamžitě kontaktujte kvalifikovaného technika.** 

### **Doprava a skladování**

• Nevystavujte zařízení povětrnostním vlivům (déšť, slunce, sníh atd.).

• Připojení potrubí/konce potrubí musí být během skladování a instalace zakryty.

### **Instalace**

• Po vyjmutí výrobku z obalu zkontrolujte jeho stav. Nenechávejte obaly v dosahu dětí nebo osob se zdravotním postižením.

• Pozor na ostré hrany. Používejte ochranné rukavice.

• Zařízení by nemělo být používáno jako aktivátor ohřívačů vody, sporáků atd. ani by nemělo být nasměrováno do horkovzdušných/výfukových potrubí pocházejících z jakéhokoli typu spalovací jednotky nebo sušičky prádla. Musí směrovat vzduch ven přes vlastní speciální potrubí.

• Pokud prostředí, ve kterém je produkt instalován, zahrnuje také spotřebič spalující palivo (ohřívač vody, metanová kamna atd., který není typu "uzavřená komora"), je důležité zajistit dostatečné větrání, aby byla zajištěna dobrá spalování a správný provoz spotřebiče.

• Elektrický systém, ke kterému je zařízení připojeno, musí odpovídat místním předpisům.

• Před připojením produktu ke zdroji napájení nebo elektrické zásuvce se ujistěte, že:

- typový štítek (napětí a frekvence) odpovídá síťovému napětí;

- napájecí zdroj/zásuvka je dostatečná pro maximální výkon zařízení.

• Při instalaci by měl být do pevného zapojení zabudován spínač se všemi póly v souladu s pravidly pro zapojení, aby bylo zajištěno úplné odpojení za podmínek kategorie přepětí III (mezera mezi kontakty 3 mm nebo větší).

### **Použití**

• Zařízení nesmí být používáno pro jiné aplikace, než jaké jsou uvedeny v tomto návodu.

• Toto zařízení mohou používat děti od 8 let a osoby s omezenými fyzickými, smyslovými nebo duševními schopnostmi nebo nedostatkem zkušeností a znalostí, pokud jsou pod dozorem nebo byly poučeny o bezpečném používání zařízení a rozumí návodu k obsluze. Jsou s tím spojena rizika. Děti si se zařízením nesmí hrát.

Čištění a uživatelskou údržbu nesmějí provádět děti bez dozoru.

• Nedotýkejte se zařízení mokrýma nebo vlhkýma rukama/nohami.

• Zařízení je určeno pouze pro odsávání čistého vzduchu, tzn. H. bez mastnoty, sazí, chemických nebo korozivních látek nebo hořlavých nebo výbušných směsí.

• Nepoužívejte výrobek v blízkosti hořlavých výparů, jako je alkohol, insekticidy, benzín atd.

- Systém by měl fungovat nepřetržitě a zastavovat jej pouze z důvodu údržby/servisu.
- Neblokujte potrubí nebo mřížky, abyste zajistili optimální průchod vzduchu.
- Neponořujte zařízení ani jeho části do vody nebo jiných kapalin.
- Provozní teplota: 0°C až +40°C.

### **Servis**

• I když je zařízení bez napětí, existuje nebezpečí poranění rotujícími částmi, které se ještě úplně nezastavily.

• Pozor na ostré hrany. Používejte ochranné rukavice.

• Pro opravy používejte pouze originální náhradní díly.

### **3. INFORMACE O PRODUKTU**

### **3.1 Obecné**

Toto je návod k instalaci, použití a údržbě vzduchotechnických jednotek s rekuperací tepla, modely QR280A, QR400A a QR550A.

Tento návod obsahuje základní informace a doporučení pro instalaci, uvedení do provozu, používání a údržbu, aby byl zajištěn správný, bezporuchový provoz zařízení.

Klíčem ke správnému, bezpečnému a hladkému provozu zařízení je pozorné prostudování tohoto návodu, používání zařízení v souladu s uvedenými pokyny a dodržování všech bezpečnostních požadavků.

Jednotky QR280A, QR400A a QR550A jsou standardně dodávány s multifunkčním dálkovým ovládacím panelem CTRL-DSP.

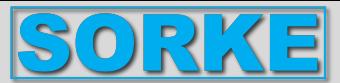

### **3.2 Rozměry a hmotnost**

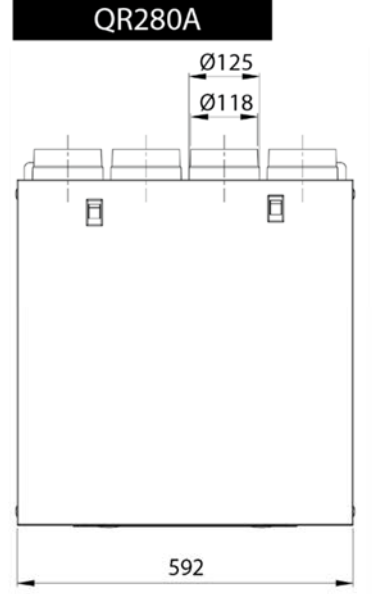

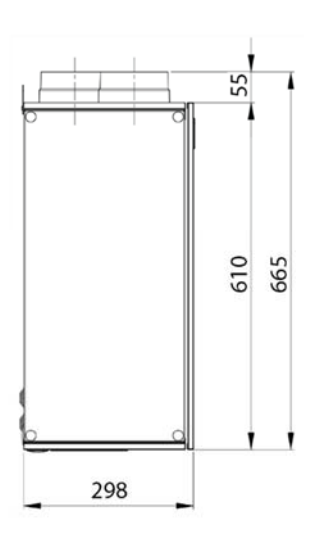

Ø155

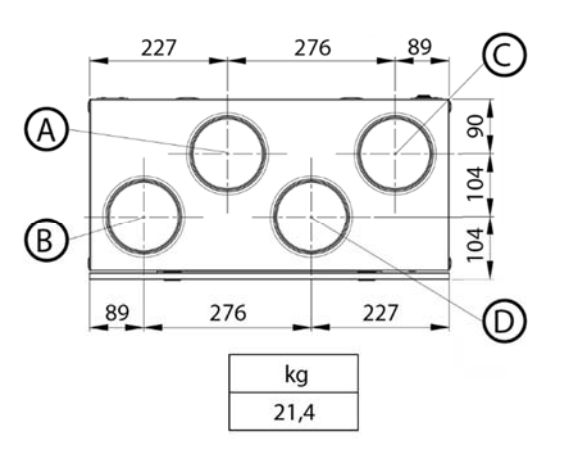

### QR400A - QR550A

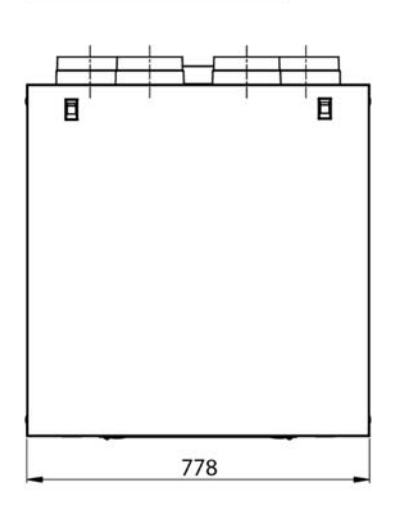

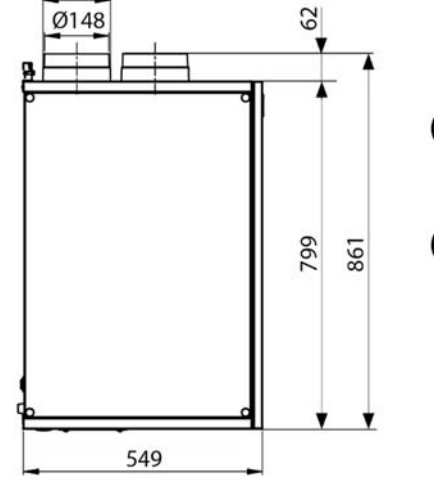

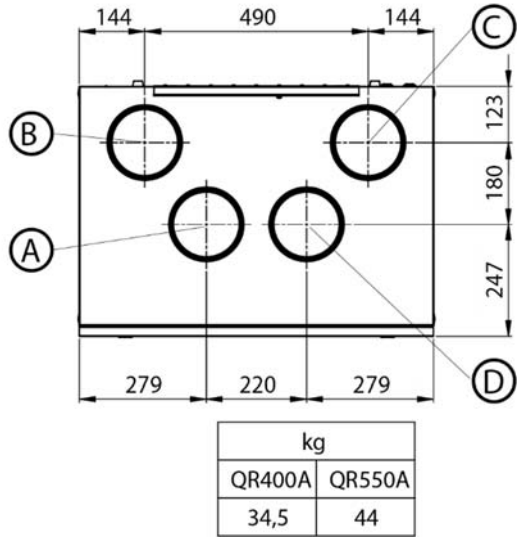

**3.3 Připojení potrubí**  Připojení k venkovnímu prostředí jsou nastavena na levé straně jednotky při pohledu zepředu PRAVO PRAVO Připojení k venkovnímu prostředí se nachází na pravé straně jednotky při pohledu zepředu **Tovární nastavení je VLEVO.** 

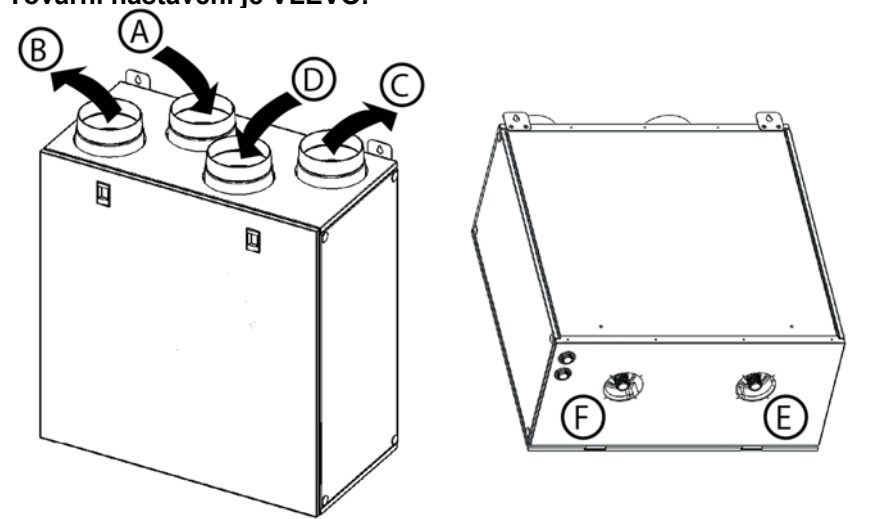

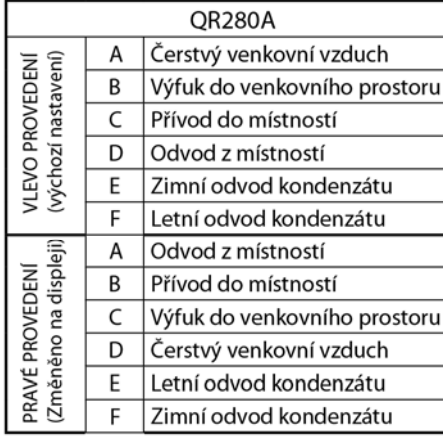

Obr. 3.a Připojení v levé a pravé orientaci - QR280A.

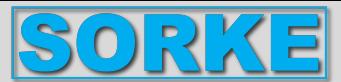

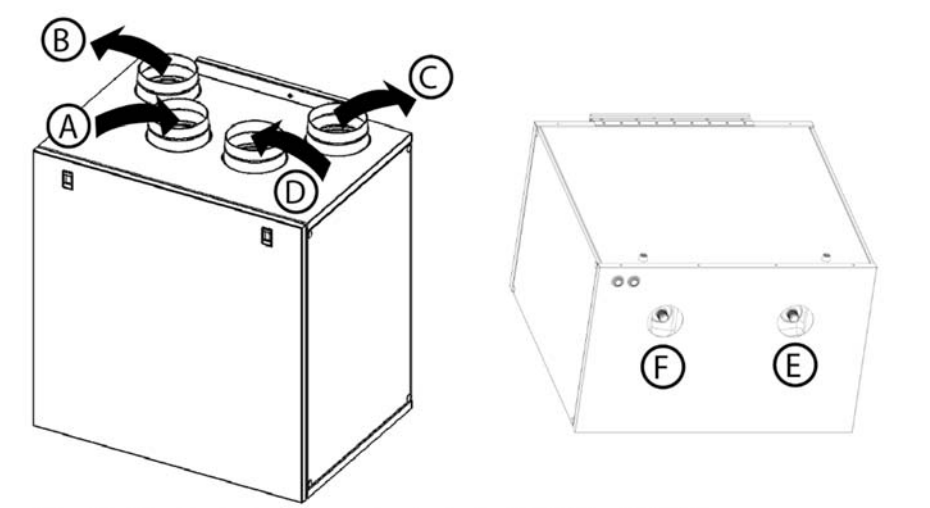

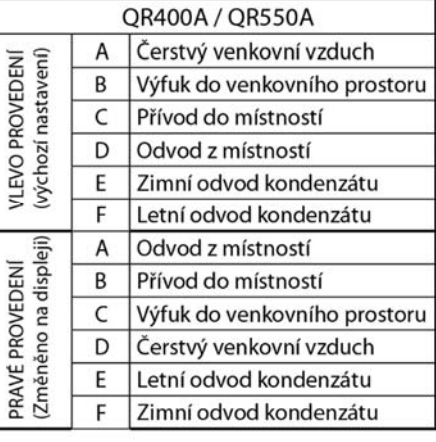

Obr. 3.b Připojení v levé a pravé orientaci - QR400A a QR550A.

Chcete-li nastavit PRAVOU orientaci stroje:

• Změňte orientaci na CTRL-DSP (§ 7.2 - Menu Instalace: 3 Orientace stroje).

• Na jednotkách QR400 a QR550 posuňte filtr F7 (pokud je k dispozici) zleva doprava.

• Vyměňte štítek kondenzační přípojky na horní straně skříně a štítek pro odvod vody na spodní straně skříně za štítky dodané s instalačním manuálem.

### **3.4 Potřebný prostor**

Ujistěte se, že kolem jednotky je ponechán dostatek prostoru pro snadnou údržbu (přístup k filtrům, svorkovnici a demontáž bočních a předních kontrolních panelů).

### **3.5 Datový štítek**

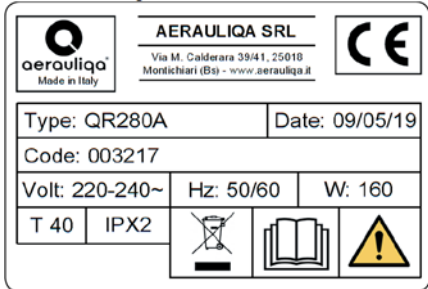

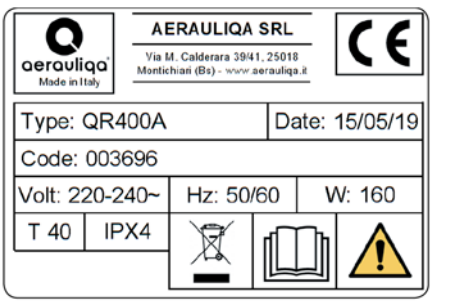

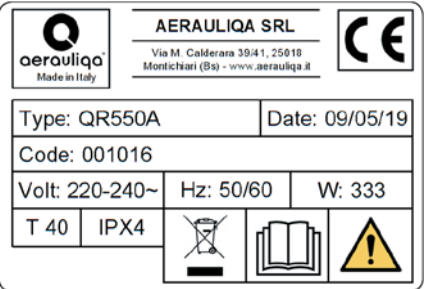

Obr.3.c Datový štítek

### **4. PŘEPRAVA A SKLADOVÁNÍ**

### **VAROVÁNÍ**

### **Ujistěte se, že jste si pozorně přečetli, porozuměli a uplatňovali specifická varování a upozornění v kapitole 2 "Bezpečnostní opatření"!**

Zařízení je dodáváno v kartonové krabici.

Zařízení by mělo být skladováno a přepravováno způsobem, který jej chrání před fyzickým poškozením, které může poškodit čep, pouzdro, displej atd..

Měl by být zakrytý, aby se zabránilo vniknutí prachu, deště a sněhu a poškození zařízení a jeho součástí.

### **5. INSTALACE**

### **VAROVÁNÍ**

### **Ujistěte se, že jste si pozorně přečetli, porozuměli a uplatňovali specifická varování a upozornění v kapitole 2 "Bezpečnostní opatření"!**

Tato část popisuje správnou instalaci zařízení.

### **Zařízení musí být instalováno podle tohoto návodu.**

### **5.1 Vybalení**

Před zahájením instalace se ujistěte, že dodané zařízení (a případné příslušenství) odpovídá objednávce. Odchylky od objednaného zařízení je nutné nahlásit dodavateli.

### **5.2 Kde/jak nainstalovat**

- Všechny jednotky QR jsou určeny pro vnitřní instalaci ve vytápěné místnosti.
- Namontujte zařízení na rovnou plochu (zeď).
- Zařízení musí být vždy instalováno svisle.
- Je důležité, aby byla jednotka před provozem zcela vodorovná.

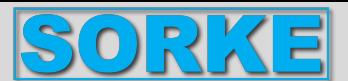

- Přednostně umístěte zařízení do samostatné místnosti (např. sklad, prádelna nebo podobně).
- Při výběru umístění je třeba vzít v úvahu, že zařízení musí být pravidelně servisováno a revizní dvířka by měla být snadno přístupná.
- Ponechte prostor pro otevření odnímatelných panelů a vyjmutí hlavních součástí (§ 3.4).
- Venkovní větrací mřížky by měly být umístěny na severní nebo východní straně budovy, pokud je to možné, a dále od ostatních odsávacích otvorů, jako jsou kuchyňské otvory nebo průduchy prádelny.

### **5.3 Instalace**

Zařízení musí být instalováno v následující poloze.

**Pro správnou funkci odvodu kondenzátu je důležité, aby byla jednotka svislá.** 

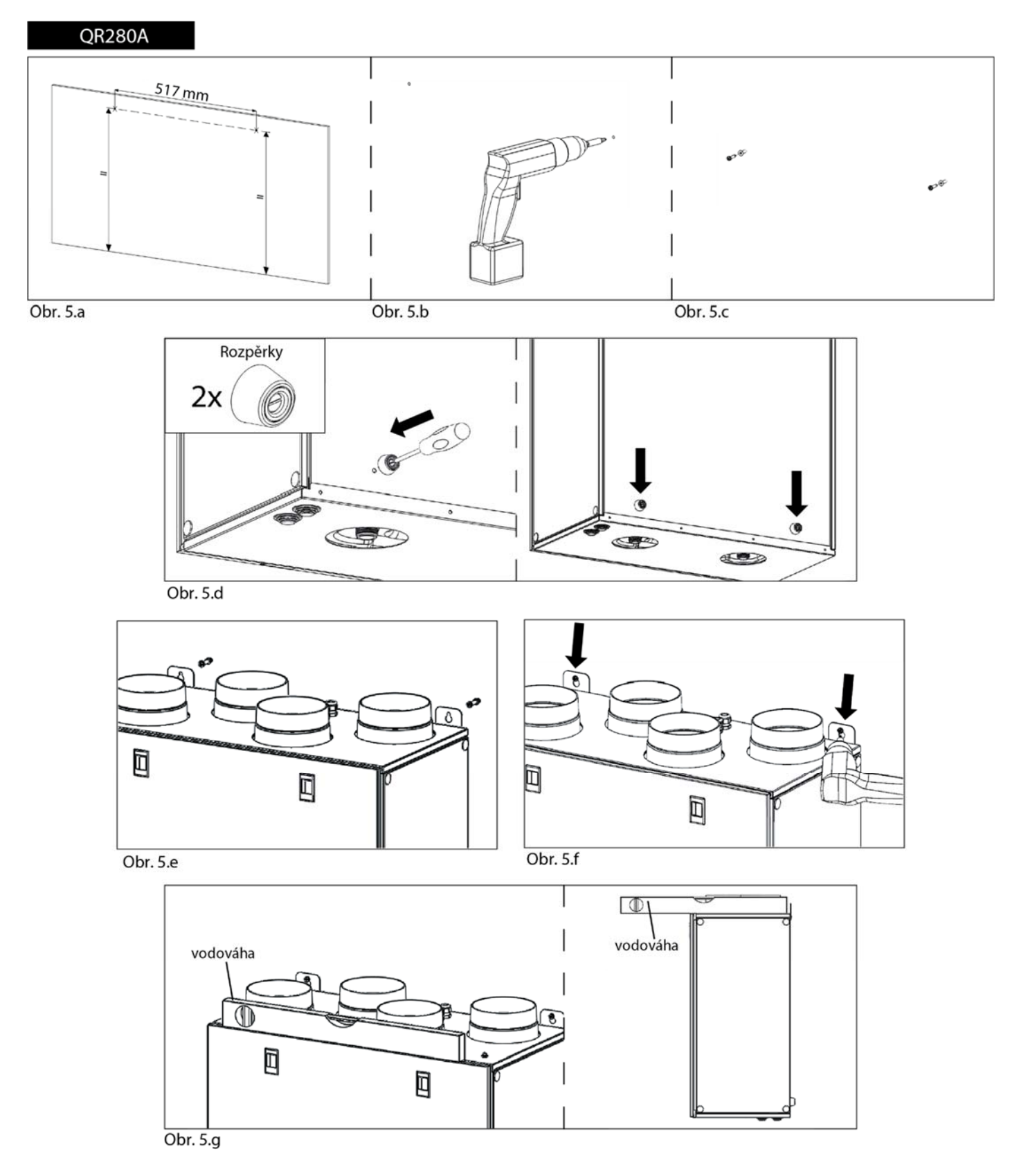

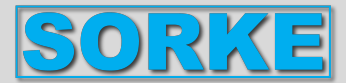

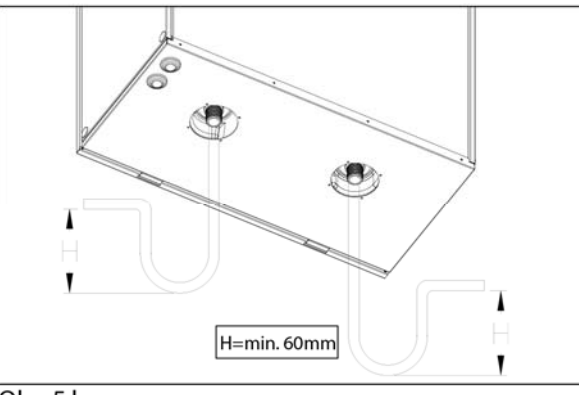

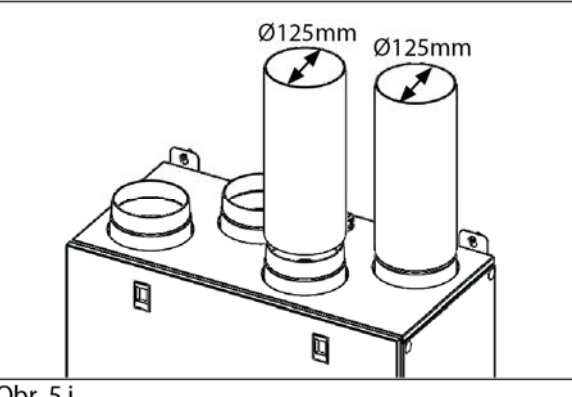

Obr. 5.h

Obr. 5.i

**5.a** Připravte povrch, na který bude zařízení namontováno. Ujistěte se, že povrch je plochý a rovný a unese váhu zařízení. Proveďte instalaci v souladu s místními pravidly a předpisy.

**5.b** Vyvrtejte otvory do zdi.

**5.c** Použijte vhodné hmoždinky a šrouby (nejsou součástí dodávky).

**5.d** Připevněte 2 rozpěrky k zadní části jednotky.

**5.e** Zavěste zařízení na stěnu pomocí montážních držáků.

**5.f** Pevně zašroubujte.

**5.g** Ujistěte se, že je zařízení vodorovně.

**5.h** Připojte přípojky kondenzátu (G 3/4" M) na spodní straně jednotky k ohybu U (nebo podobnému) na potrubí kondenzátu. V případě potřeby utěsněte nepoužité připojení pomocí dodané vypouštěcí zátky. Zajistěte, aby byl tento proces prováděn v souladu s osvědčenými postupy, aby byla zajištěna vodotěsnost a vzduchotěsnost.

**5.i** Připojte zařízení k potrubnímu systému. Zajistěte, aby bylo použito veškeré potřebné příslušenství k vytvoření funkčního řešení ventilace.

Zařízení elektricky připojte podle § 5.4. Zkontrolujte, zda správně startuje.

### QR400A - QR550A

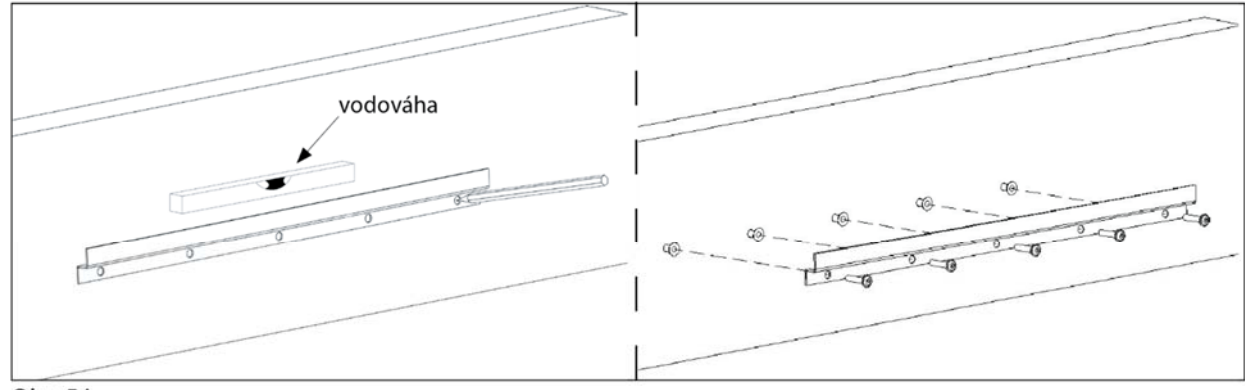

Obr. 5.j

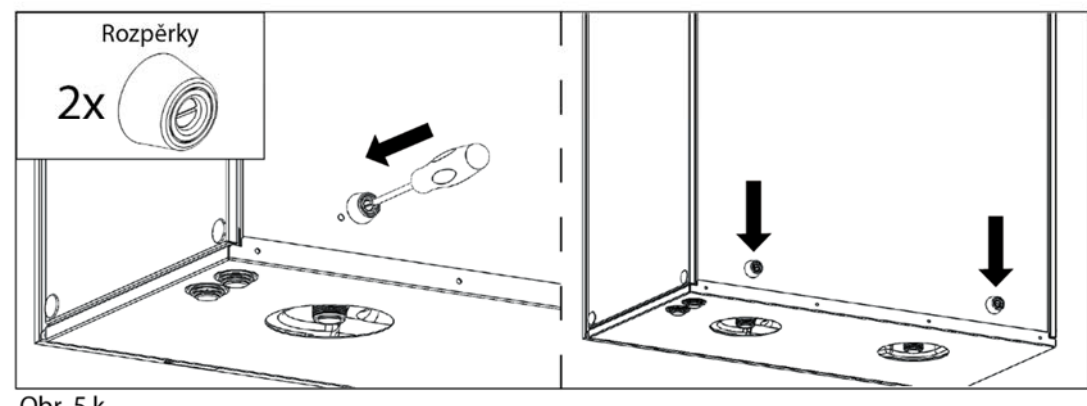

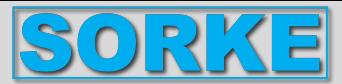

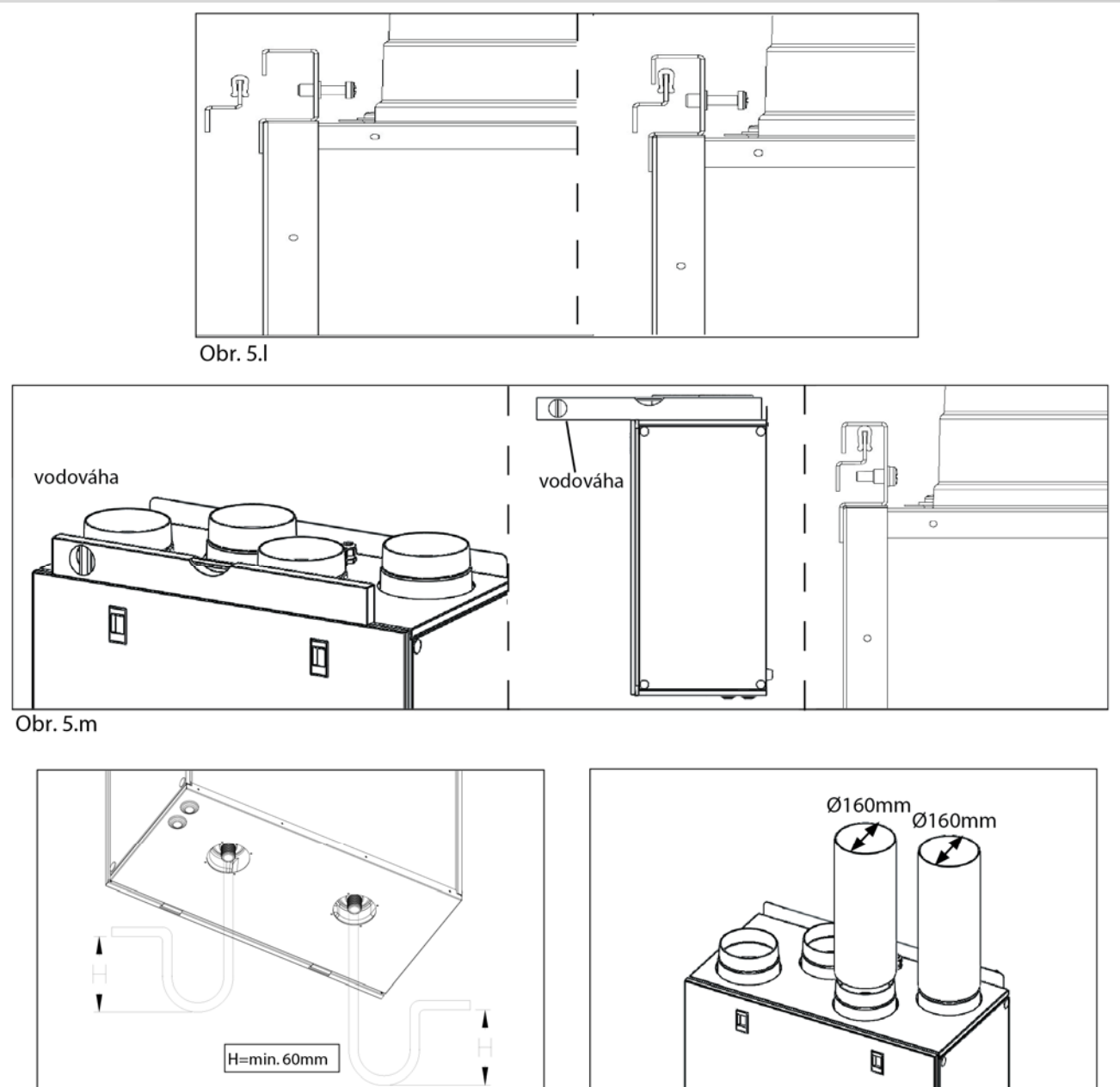

Obr. 5.n

Obr. 5.0

**5.j** Připravte povrch, na který bude zařízení namontováno. Ujistěte se, že povrch je plochý a rovný a unese váhu zařízení. Proveďte instalaci v souladu s místními pravidly a předpisy. Použijte nástěnný držák jako šablonu k označení místa, kde se mají vyvrtat otvory do stěny: ujistěte se, že jsou ve vodorovné poloze. K připevnění nástěnného držáku použijte vhodné šrouby a hmoždinky (nejsou součástí dodávky).

**5.k** Připojte 2 distanční vložky k zadní části zařízení.

**5.l** Zavěste zařízení na držák.

**5.m** Dávejte pozor na vodováhu a upevněte ji zajišťovacím šroubem.

**5.n** Připojte armatury pro odvod kondenzátu (G 3/4" M) na spodní straně jednotky k ohybu U (nebo podobnému) na potrubí pro odvod kondenzátu. V případě potřeby utěsněte nepoužité připojení pomocí dodané vypouštěcí zátky. Zajistěte, aby byl tento proces prováděn v souladu s osvědčenými postupy, aby byla zajištěna vodotěsnost a vzduchotěsnost.

**5.o** Připojte zařízení k potrubnímu systému. Zajistěte, aby bylo použito veškeré potřebné příslušenství k vytvoření funkčního řešení ventilace.

Zařízení elektricky připojte podle § 5.4. Zkontrolujte, zda správně startuje.

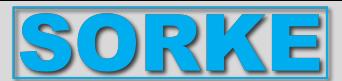

### **5.4 Předkabelová elektrická připojení**

### **VAROVÁNÍ**

**Před prováděním jakékoli instalace, servisu, údržby nebo elektrických prací se ujistěte, že je odpojeno síťové napájení zařízení!** 

### **VAROVÁNÍ**

**Instalaci a údržbu jednotky a celého ventilačního systému musí provádět autorizovaný instalační technik a v souladu s místními pravidly a předpisy.** 

### **Zařízení musí být uzemněno.**

Zařízení jsou z výroby interně propojena.

Jednotka je předem zapojena s:

- Napájecí kabel (3 žíly: hnědá, modrá, žlutá/zelená).

- Ovládací kabel, pro připojení k CTRL-DSP (4-žilový: zelená, hnědá, žlutá, bílá).

- Kabel pro připojení ke vzdálenému senzoru (2-žilový: modrý, hnědý).

Chcete-li prodloužit délku kabelu CRL-DSP, použijte 4-žilový kroucený dvoulinkový kabel (maximální délka 30 m).

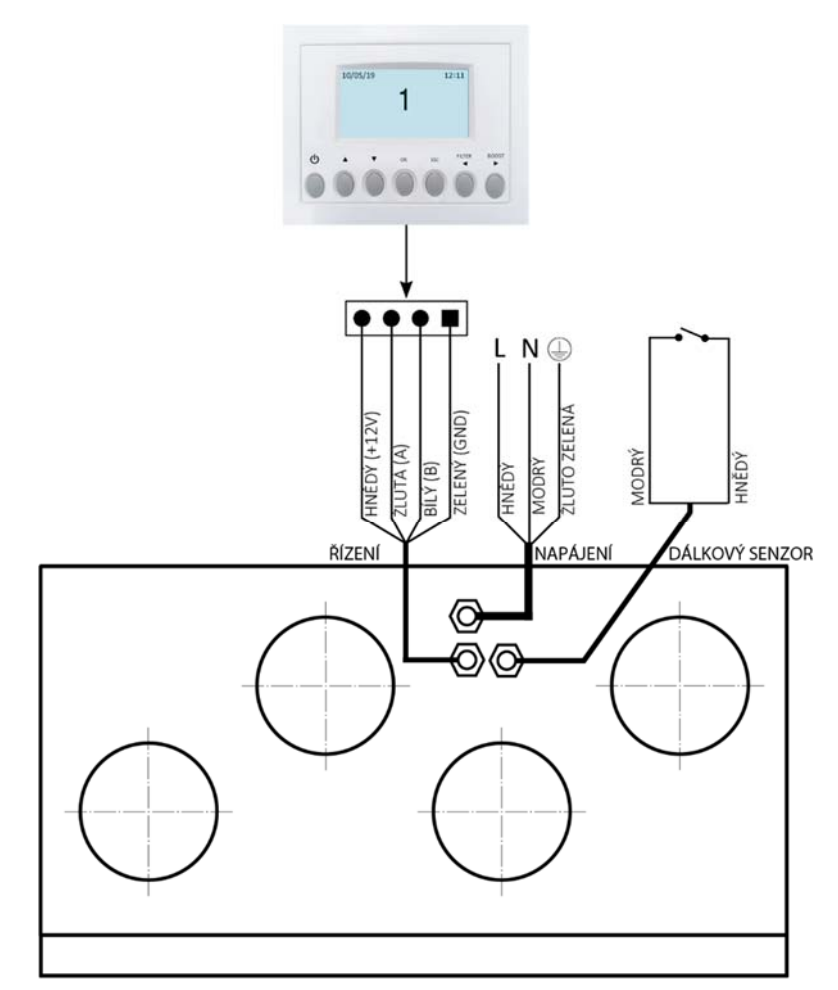

Obr. 5.p Elektrické přípojky

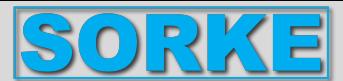

### **5.5 Další elektrické přípojky**

### **VAROVÁNÍ**

#### **Před prováděním jakékoli instalace, servisu, údržby nebo elektrických prací se ujistěte, že je odpojeno síťové napájení zařízení! VAROVÁNÍ**

### **Instalaci a údržbu jednotky a celého ventilačního systému musí provádět autorizovaný instalační technik a v souladu s místními pravidly a předpisy.**

### **Zařízení musí být uzemněno.**

Zařízení jsou z výroby interně propojena.

Pro připojení CTRL-DSP k základní desce použijte 4-pinový kroucený dvoulinkový kabel o maximální délce 30 m. Níže uvedené obrázky ukazují schéma zapojení.

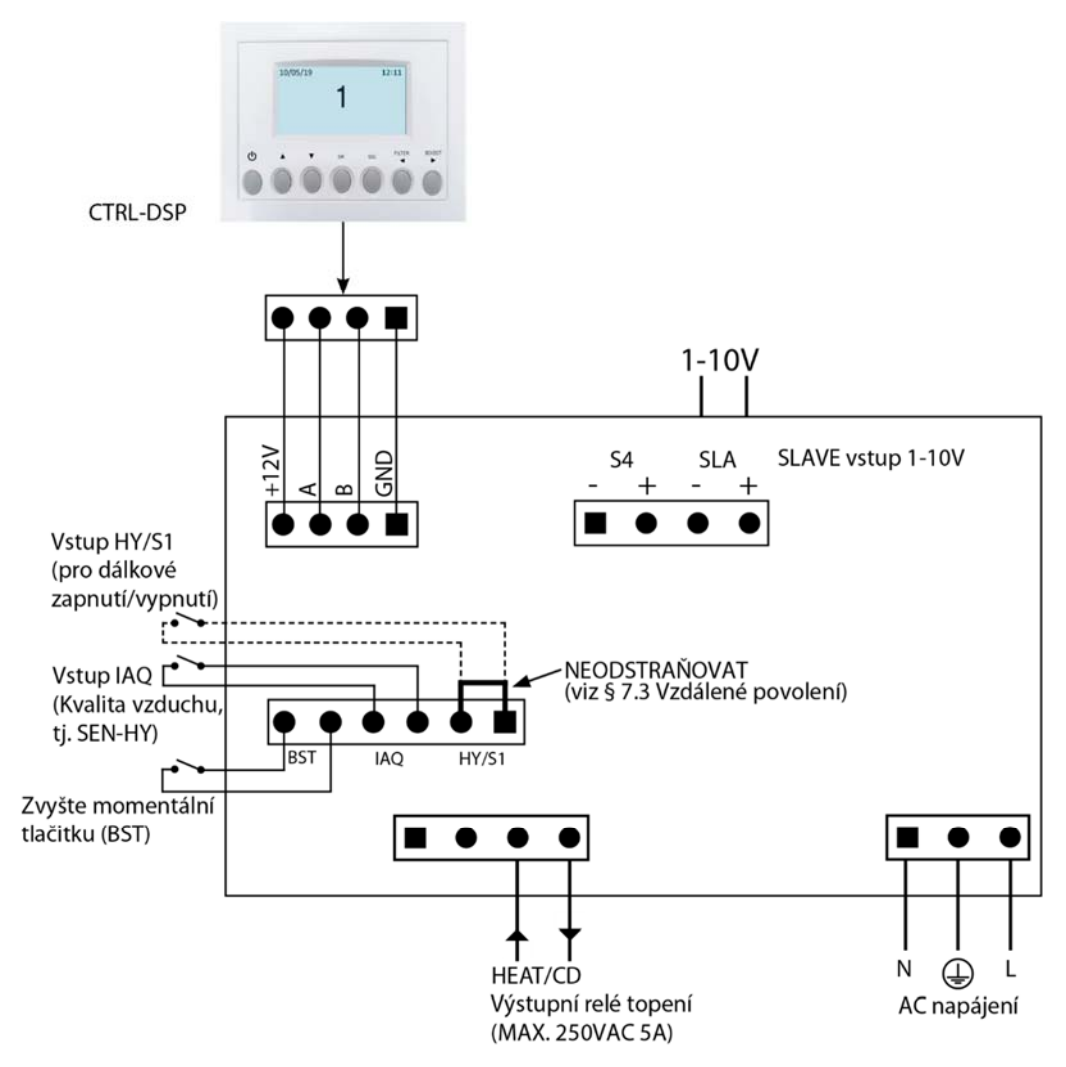

Obr. 5.q Elektrické připojení na základní desce namontované ve svorkovnici.

### **Vstupy/Příkazy**

1x AC napájecí konektor.

3x on/off vstupy (suché kontakty), 1x pro senzory okolního prostředí (pojmenovaný IAQ), 1x pro spínač okamžitého zesílení (pojmenovaný BST) a 1x pro vzdálené povolení ON/OFF (pojmenovaný HY/S1).

1x 1÷10V analogový vstup (pojmenovaný SLAVE).

1x 4-pinový konektor pro CTRL-DSP (RS485 plus 12VDC napájení).

#### výstupy

1x on/off výstup pro předehřev/dohřev (kontakt relé - 250 V AC 5 A).

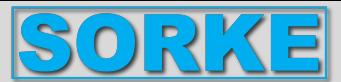

### **6. UVEDENÍ DO PROVOZU**

### **6.1 Nastavení rychlosti ventilátoru**

Rychlost jednotky lze během instalace upravit podle požadované rychlosti ventilace.

**Obrázky 6.a-d-g** níže ukazují křivku výkonu při různých nastaveních signálu 0÷10V do motorů. Spotřeba se vztahuje na 2 motory.

**Tabulky 6. b-e-h** udávají účinnost výměníku tepla a kondenzátu produkovaného za různých klimatických podmínek, aby pomohly instalatérovi nebo projektantovi ventilačního systému při rozhodování, zda připojit jeden nebo oba odvody kondenzátu.

Vysoká tvorba kondenzátu je přímým důsledkem vysoké účinnosti a vlhkosti. **Tabulky 6. c-f-i** udávají hladinu zvuku při různých rychlostech.

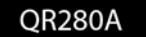

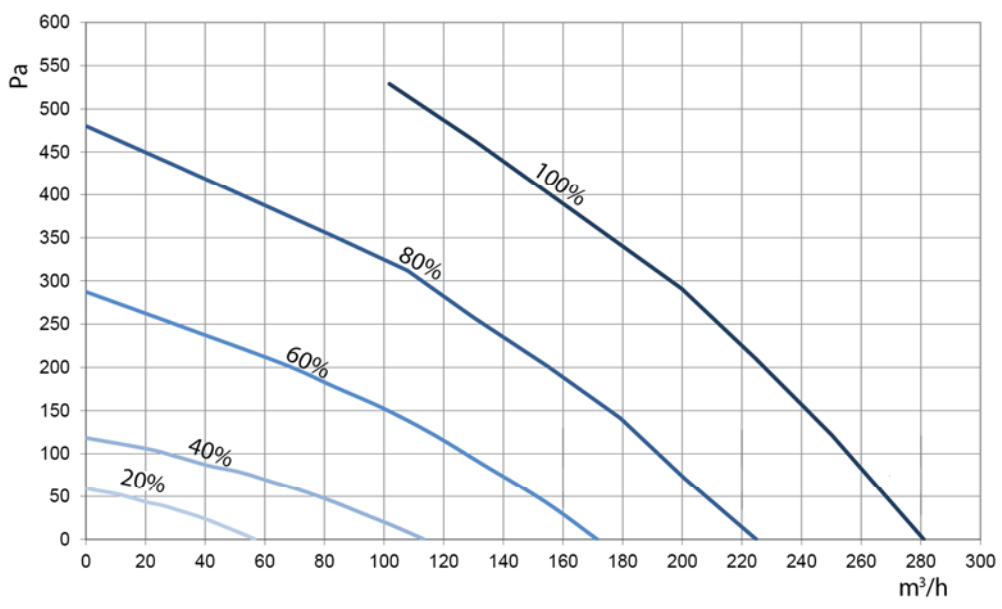

| Rychlost% |     | W max  m <sup>3</sup> /h max |
|-----------|-----|------------------------------|
| 20        | 13  | 57                           |
| 40        | 25  | 113                          |
| 60        | 51  | 172                          |
| 80        | 98  | 225                          |
| 100       | 167 | 281                          |

Obr. 6.a Křivka příjmu dle reg.č. 1253/2014 (ErP).

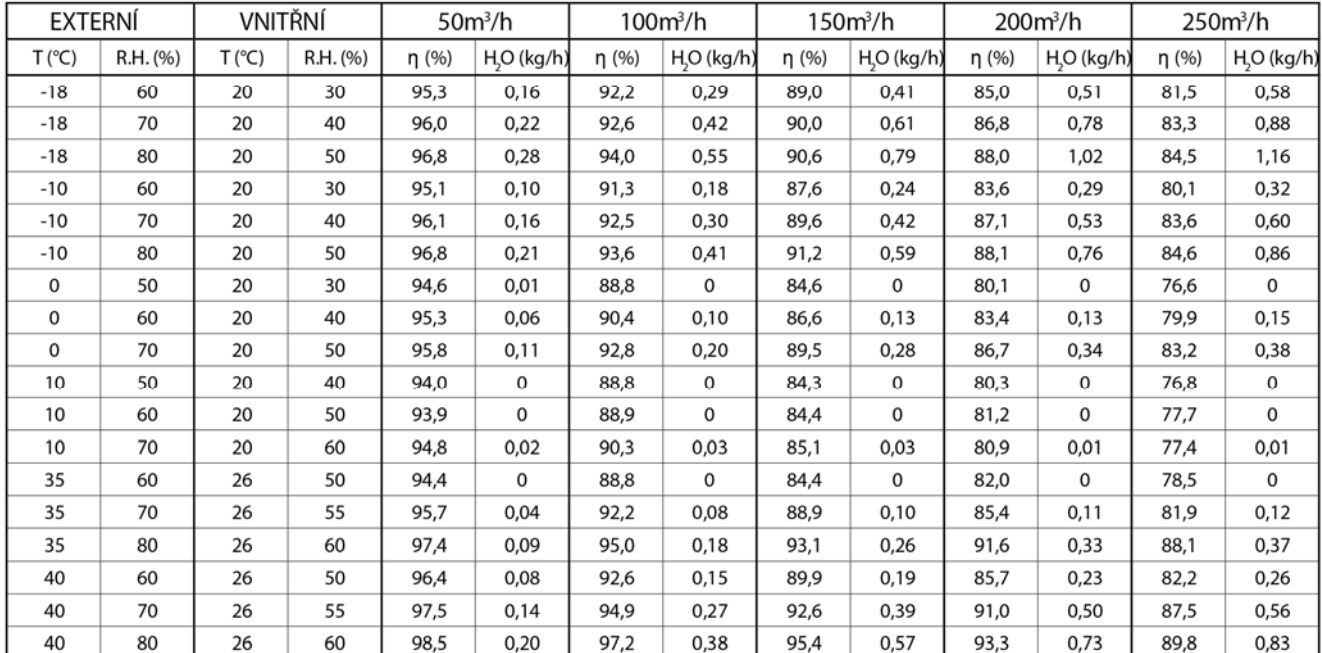

Tabulka 6.b Tepelná účinnost výměníku tepla a průměrná produkce kondenzátu.

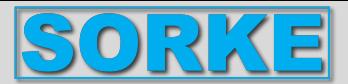

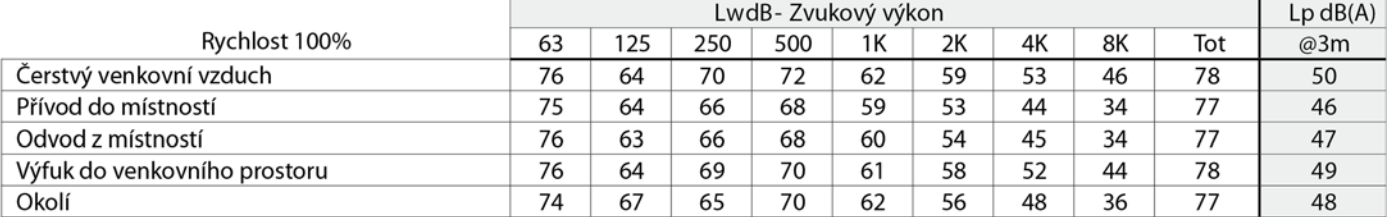

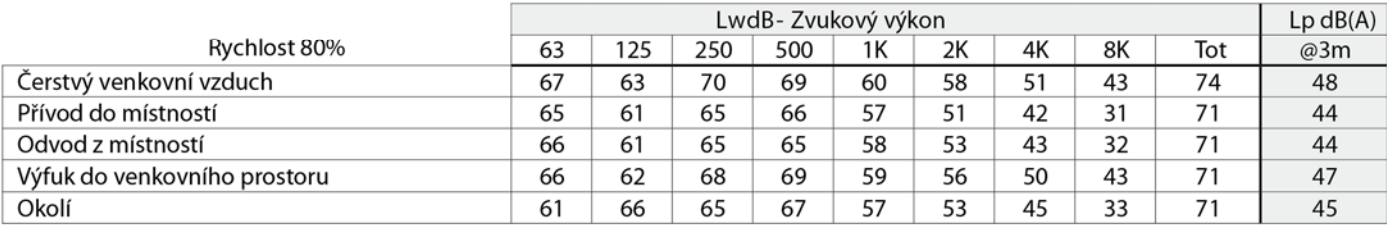

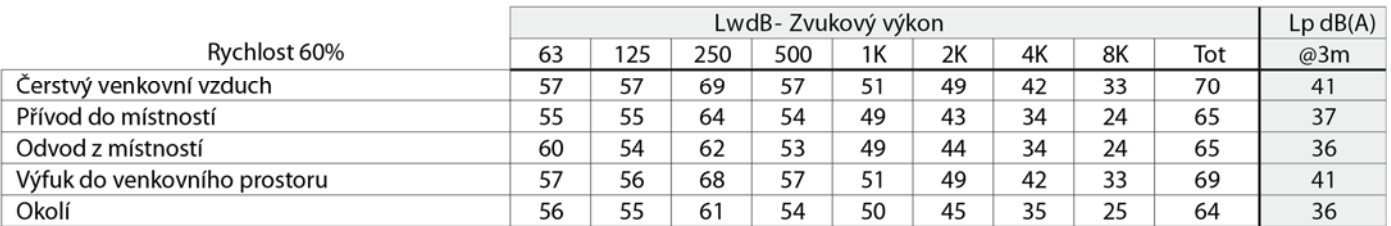

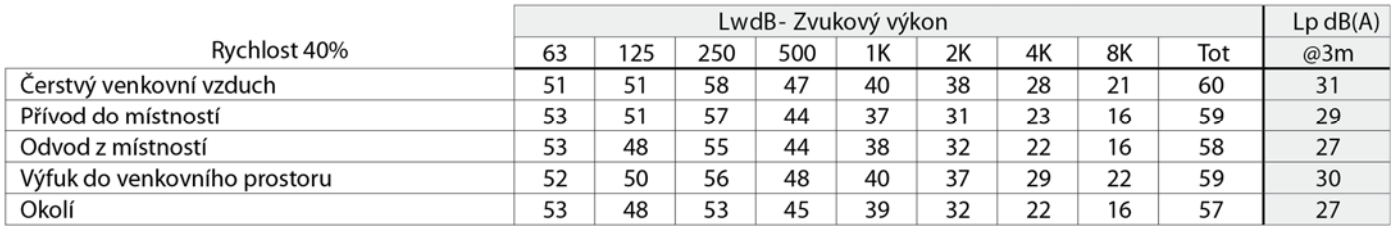

Tabulka 6.c Hladiny zvuku: Hodnoty dBA jsou průměrná sférická volná pole, pouze pro účely srovnání.

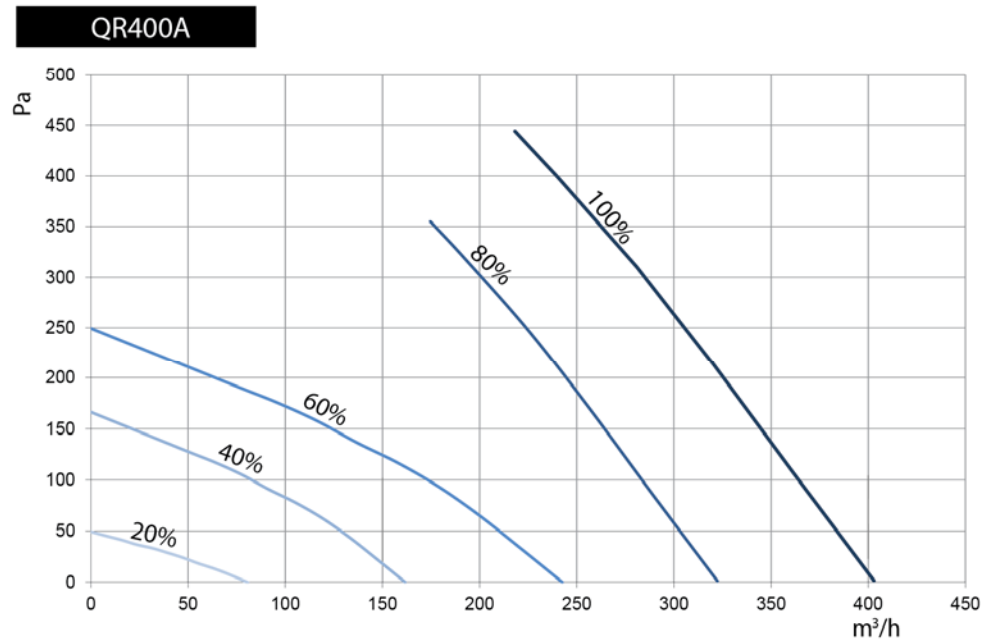

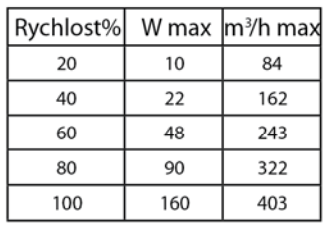

Obr. 6.d Křivka příjmu dle reg.č. 1253/2014 (ErP). Produkt testován bez filtru F7.

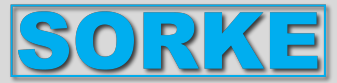

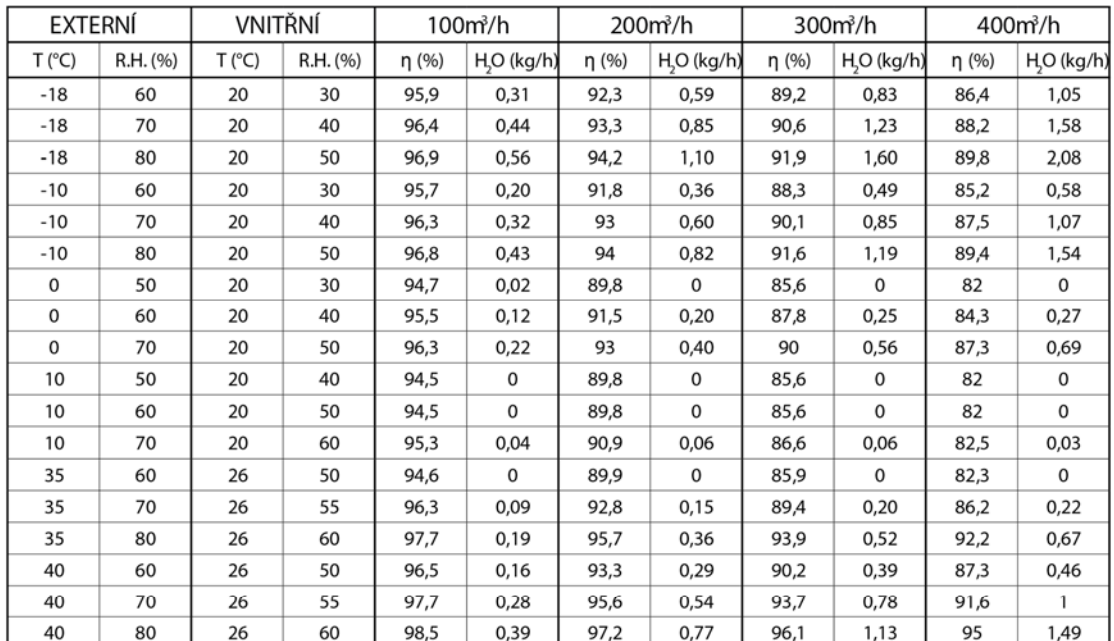

Tabulka 6.e Tepelná účinnost výměníku tepla a průměrná produkce kondenzátu.

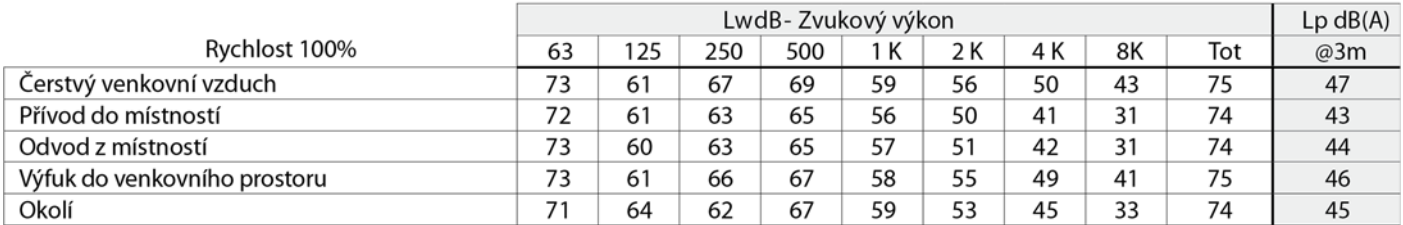

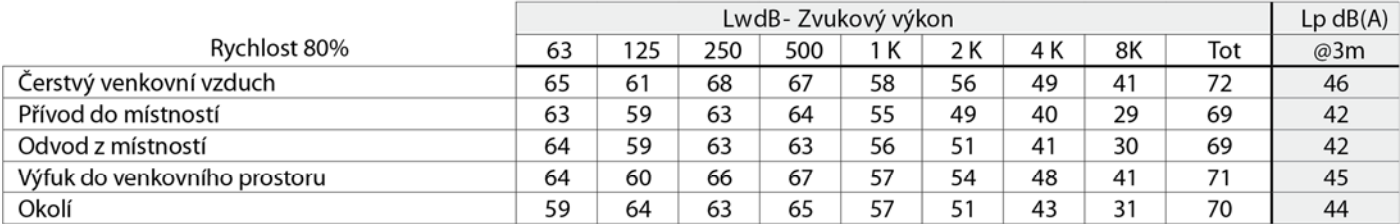

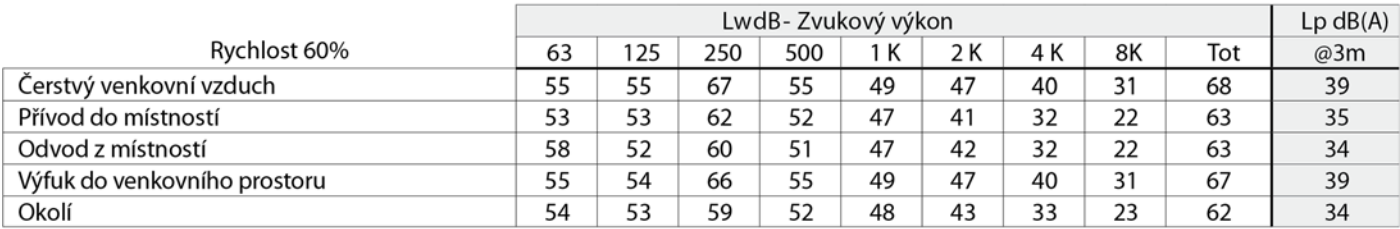

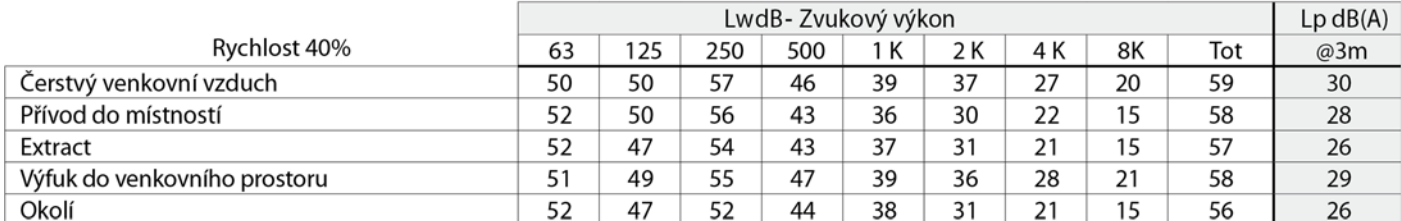

Tabulka 6.f Hladiny zvuku: Hodnoty dBA jsou průměrná sférická volná pole, pouze pro účely srovnání.

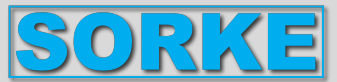

QR550A

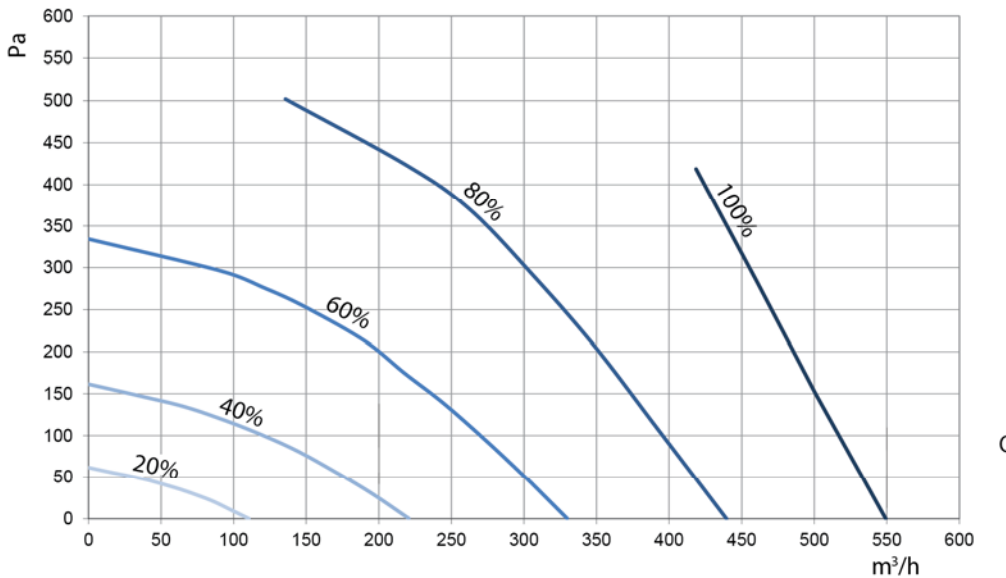

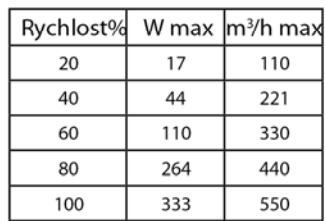

Obr. 6.g Křivka příjmu dle reg.č. 1253/2014 (ErP). Produkt testován bez filtru F7.

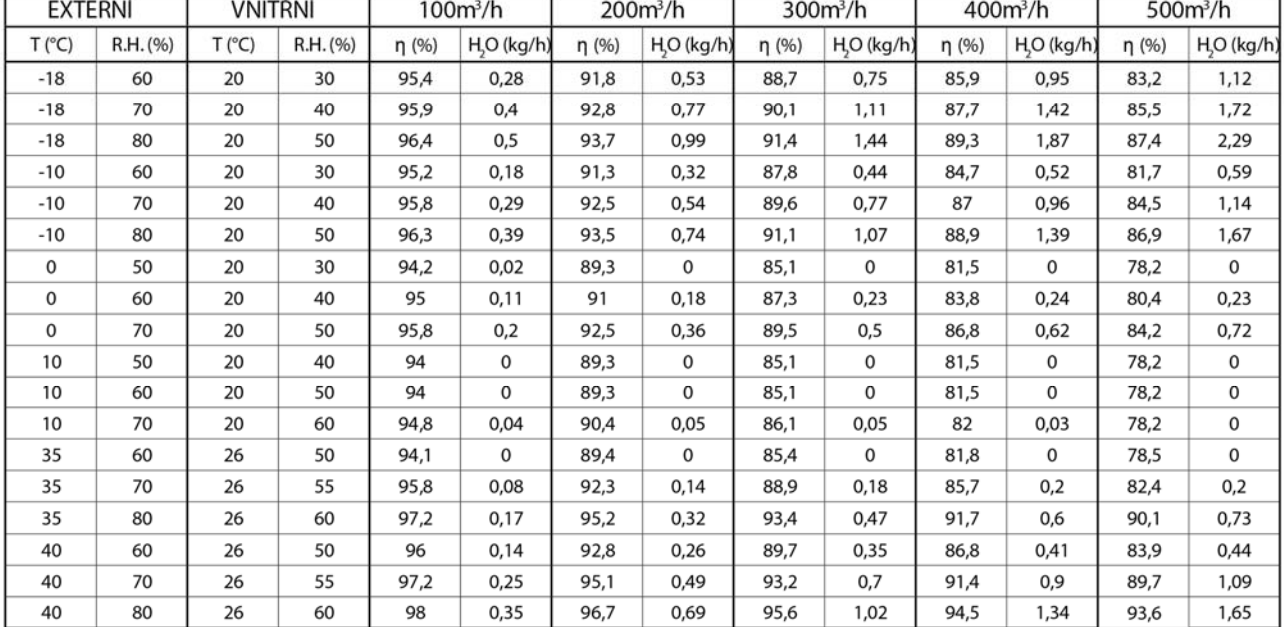

Tabulka 6.h Tepelná účinnost výměníku tepla a průměrná produkce kondenzátu.

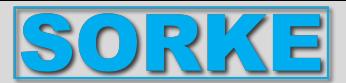

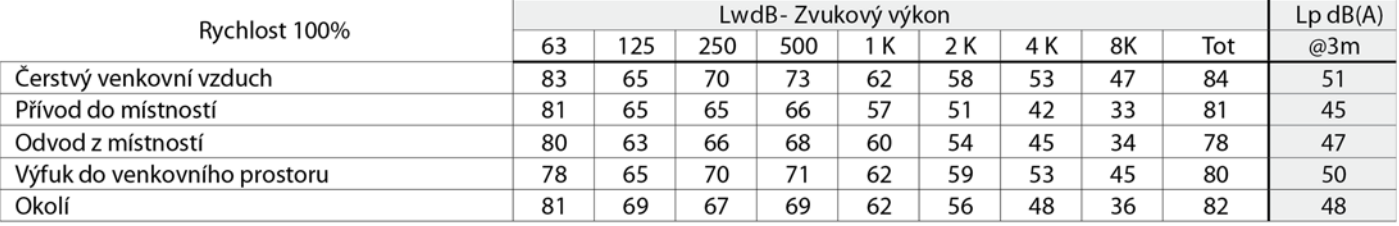

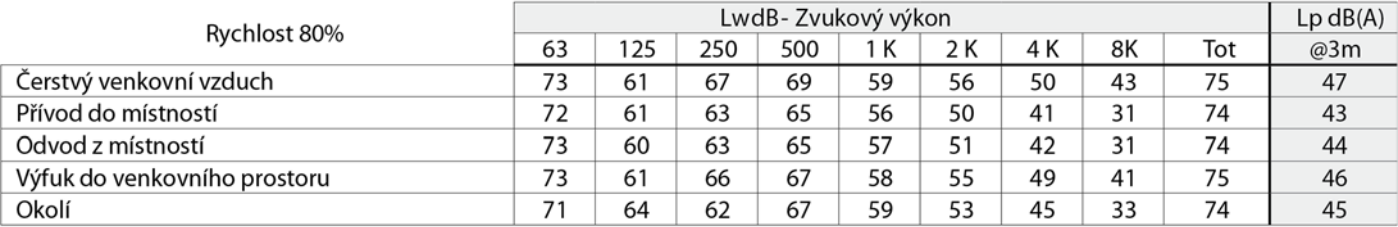

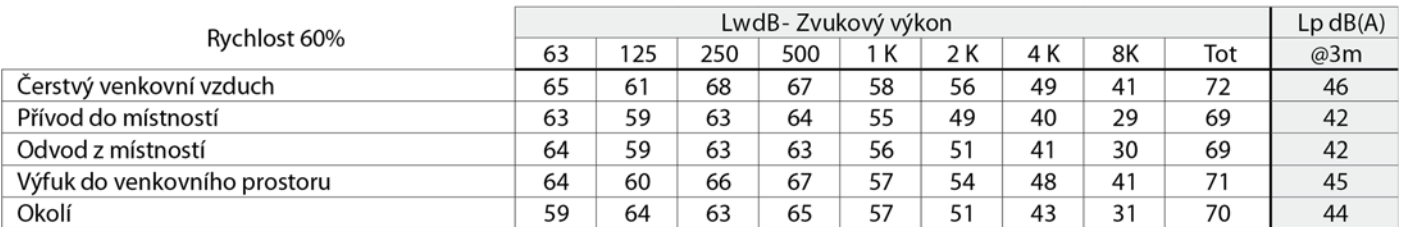

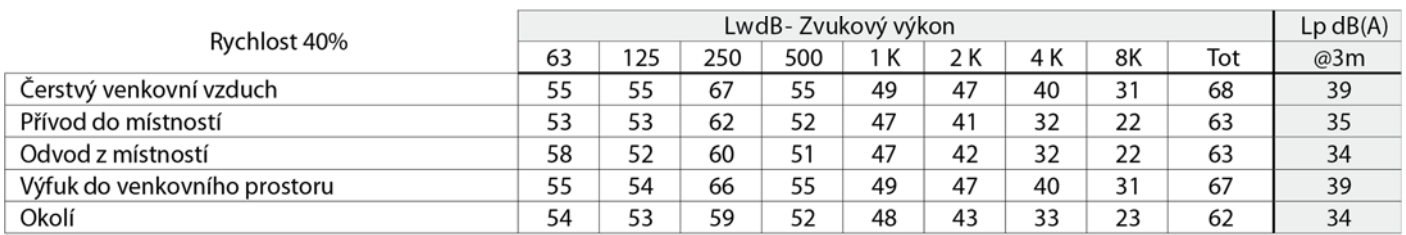

Tabulka 6.i Hladiny zvuku: Hodnoty dBA jsou průměrná sférická volná pole, pouze pro účely srovnání.

### **6.2 Před spuštěním systému**

Po dokončení instalace zkontrolujte následující:

• Filtry jsou správně namontovány.

• Zařízení bylo nainstalováno podle pokynů.

• Zařízení je správně zapojeno.

• Jsou nainstalovány všechny klapky a tlumiče venkovního a odpadního vzduchu a potrubní systém je správně připojen k jednotce.

• Všechna potrubí jsou přiměřeně izolována a instalována v souladu s místními zákony a předpisy.

• Vstup venkovního vzduchu musí být umístěn v dostatečné vzdálenosti od zdrojů znečištění (odsávání vzduchu z kuchyňského ventilátoru, odvětrávání centrálního vysavače apod.).

• Zařízení je správně nastaveno a uvedeno do provozu.

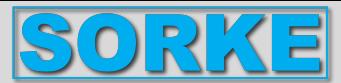

### **7. PROVOZ**

**VAROVÁNÍ Ujistěte se, že jste si pozorně přečetli, porozuměli a uplatňovali specifická varování a upozornění v kapitole 2 "Bezpečnostní opatření"!** 

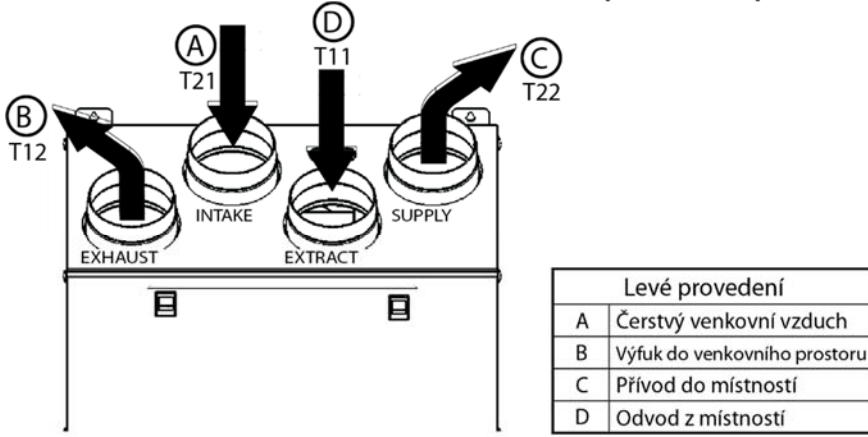

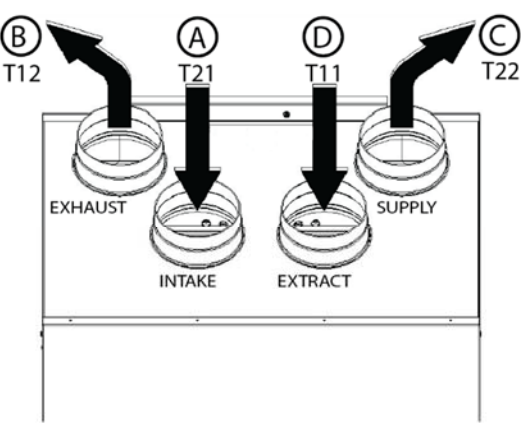

Obr. 7.a Teplotní sondy QR280A.

Obr. 7.b Teplotní sondy QR400A a QR550A.

V případě konfigurace PRAVÉ ruky postupujte podle pokynů v § 3.3 - obr. 3.a a obr. 3.b, aby teplotní sondy fungovaly správně.

Levé provedení

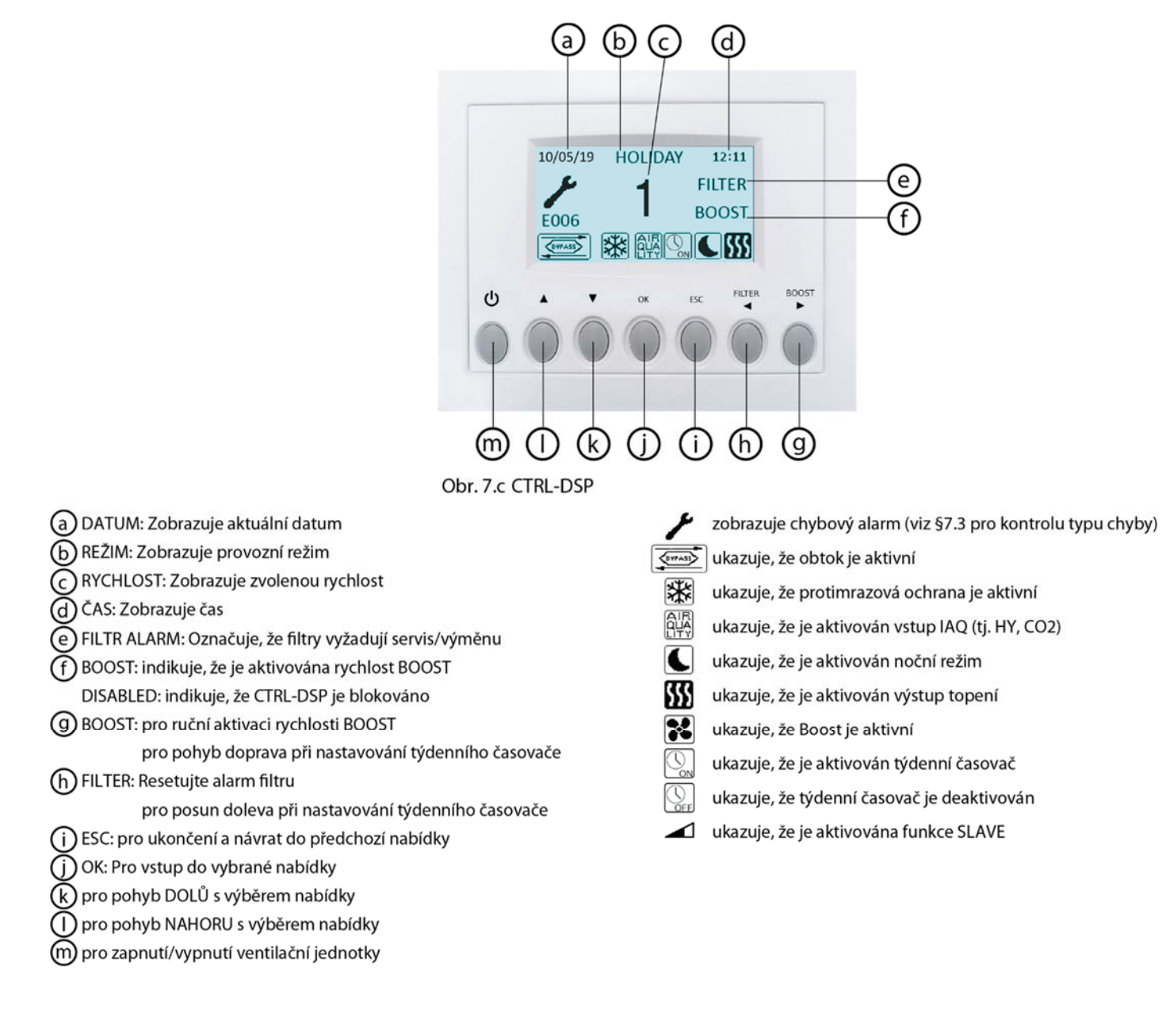

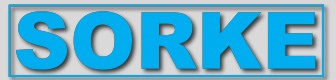

Po zapnutí CTRL-DSP zobrazí následující:

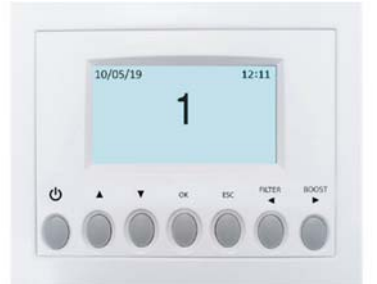

Obr. 7.d Operační obrazovka CTRL-DSP

Rychlost (1-2-3) lze ručně změnit pomocí ▲ nebo ▼.

### **7.1 Uživatelská nabídka na CTRL-DSP**

Pro vstup do uživatelského menu stiskněte OK nebo ESC. Pro opuštění uživatelského menu stiskněte ESC nebo počkejte asi 60 sekund.

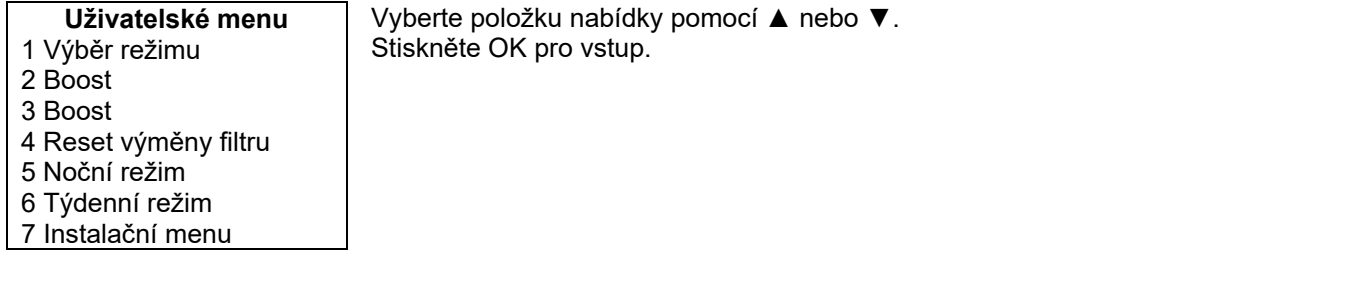

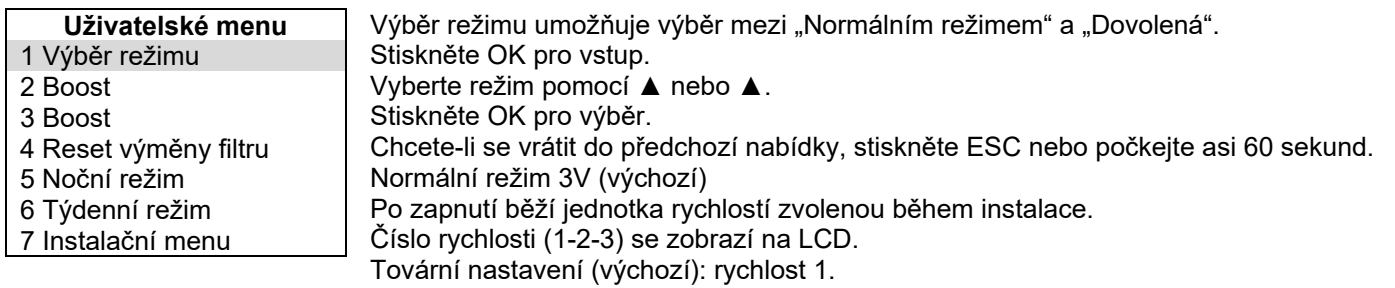

Rychlost (1-2-3) lze ručně změnit pomocí ▲ nebo ▼.

V případě, že je vstup senzoru IAQ aktivován podle obr. 5q (např. senzor HY nebo IAQ), rychlost jednotky se zvýší o 15 % a zobrazí se ikona **e alla . Jakmile je vstup IAQ deaktivován**, jednotka se vrátí zpět na zvolenou rychlost.

V případě, že je aktivován noční režim ( $\bigcup$ - Uživatelské menu 5), logika snímače popsaná výše je ignorována (snímače nemají žádný účinek a jednotka běží rychlostí 1).

Prázdninový režim

Jednotka pracuje rychlostí Holiday, upravenou během instalace.

Výše popsaná logika senzoru IAQ je ignorována (senzory nemají žádný vliv).

Zobrazí se slovo HOLIDAY.

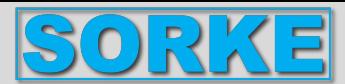

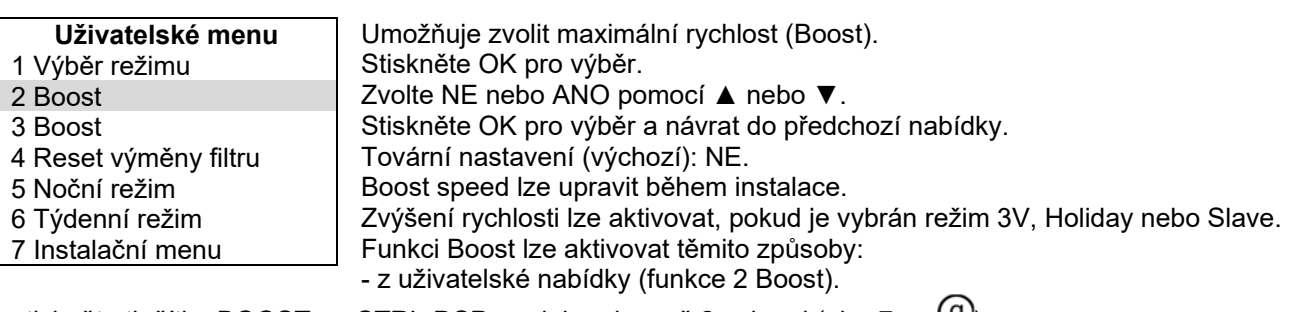

- stiskněte tlačítko BOOST na CTRL-DSP po dobu alespoň 2 sekund (obr. 7.c -  $\mathcal{P}$ ).

- pomocí dálkového mžikového spínače připojeného ke vstupu BST (obr. 5.q).

Pokud je funkce Boost aktivní, zobrazí se ikona **34** a jednotka poběží zvolenou rychlostí Boost po dobu nastavenou v uživatelské nabídce "3 Doba trvání Boost"; poté se jednotka vrátí na zvolenou rychlost. Boost lze před časem deaktivovat pouze stisknutím tlačítka BOOST na CTRL-DSP po dobu alespoň 2 sekund (obr. 7.c

 $\Theta$ .

Pokud je aktivován týdenní časovač , lze aktivovat funkci Boost.

Pokud je týdenní časovač deaktivován el nelze funkci Boost aktivovat.

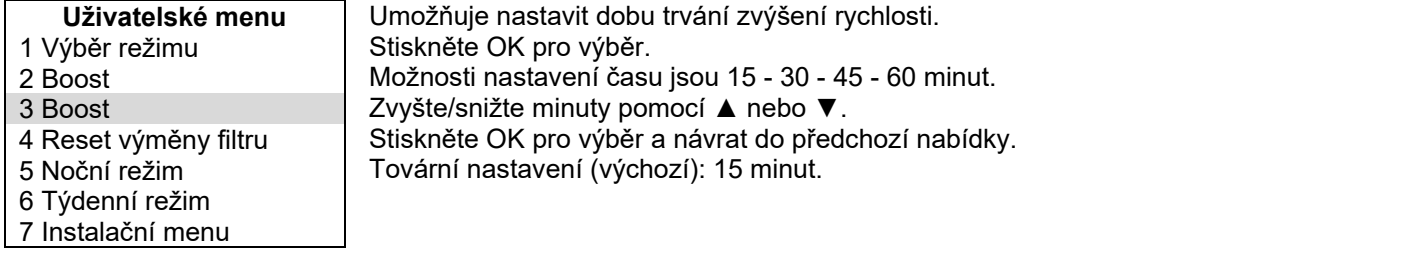

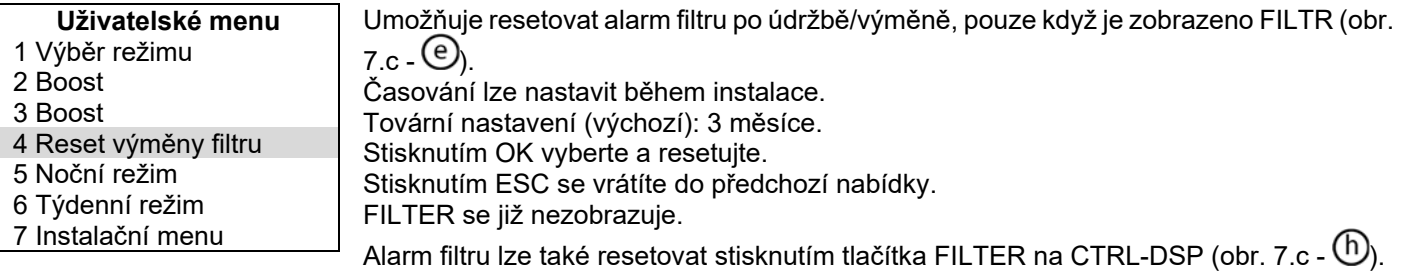

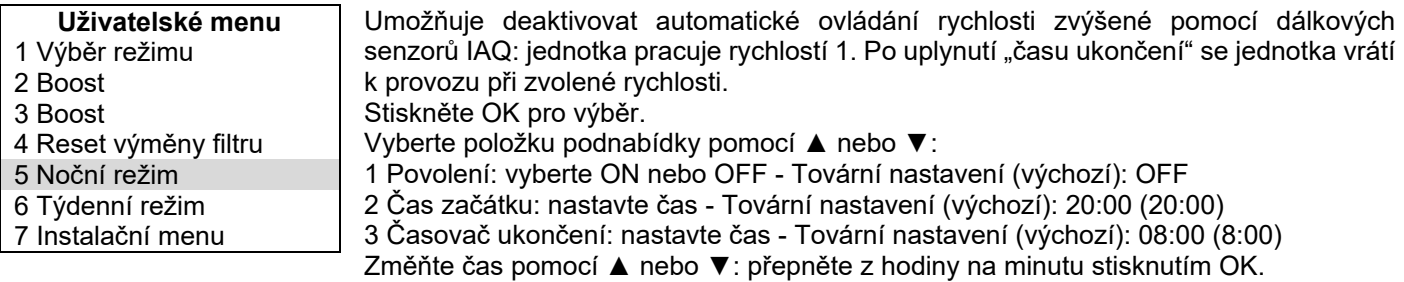

Potvrďte stisknutím OK.

Stisknutím ESC se vrátíte do předchozí nabídky.

Pokud je aktivován noční režim, zobrazí se ikona

Pokud je aktivován noční režim i týdenní časovač  $\blacksquare\hspace{-0.25cm}\triangleright$ 

 rychlost jednotky je ta, která je nastavena v programu Týdenní režim, zatímco jakýkoli vzdálený senzor IAQ je deaktivován.

Pokud je aktivován noční režim  $\blacksquare$ , zatímco je týdenní časovač deaktivován  $\mathbb{Q}_E$ , jednotka pracuje v nočním režimu (rychlost 1 a vzdálené senzory IAQ jsou deaktivovány).

Pokud uživatel změní rychlost ručně pomocí ▲ nebo ▼ nebo stiskne tlačítko BOOST (obr. 7.c - <sup>①</sup>), noční režim se deaktivuje a ikona  $\square$ zmizí.

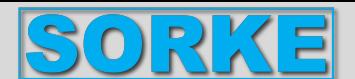

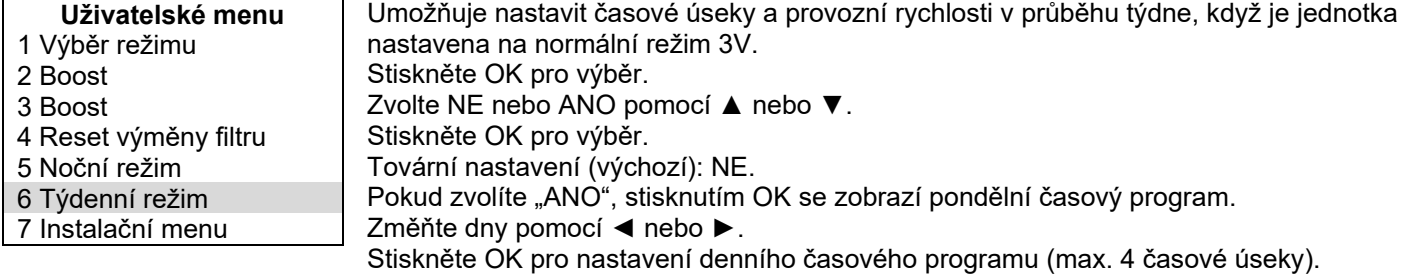

Přepněte z hodin-minut-rychlostí pomocí ◄ nebo ►.

Změňte hodiny-minuty-rychlosti pomocí ▲ nebo ▼.

Denní program lze v následujících dnech zkopírovat stisknutím OK.

Uložte nastavení stisknutím ESC a poté OK.

Pokud je aktivován týdenní časovač, zobrazí se ikona $\mathbb{Q}_n$ 

Poznámka: v intervalech, které nejsou zahrnuty v naprogramovaných časových slotech, je jednotka VYPNUTÁ. Zobrazí se ikona  $\mathbb{S}_{\text{ref}}$ 

V případě, že je třeba použít týdenní časovač i noční režim, další podrobnosti naleznete v uživatelské nabídce "5 Noční režim".

V případě, že je třeba použít funkci týdenního časovače i funkce Boost, vyhledejte další podrobnosti v uživatelské nabídce "2 Boost".

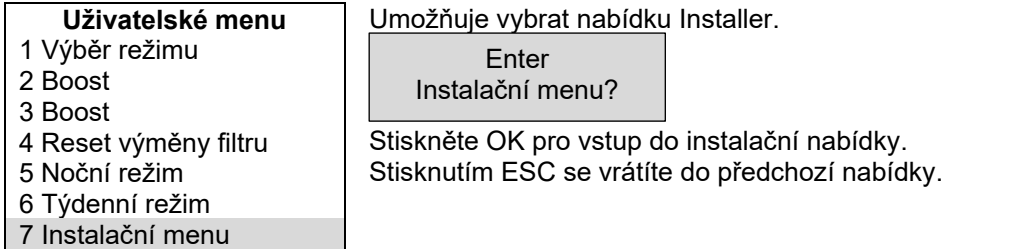

### **7.2 Nabídka instalačního programu na CTRL-DSP**

Do instalačního menu lze vstoupit buď výběrem položky 7 v uživatelském menu, nebo stisknutím OK+ESC po dobu asi 7 sekund. Pro opuštění instalačního menu stiskněte ESC nebo počkejte asi 60 sekund.

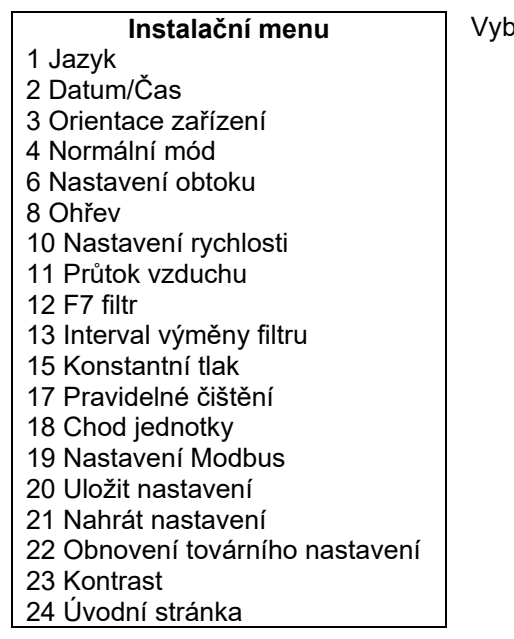

verte položku nabídky pomocí ▲ nebo ▼.

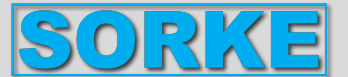

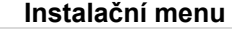

- 1 Jazyk
- 2 Datum/Čas
- 3 Orientace zařízení
- 4 Normální mód
- 6 Nastavení obtoku

Tovární nastavení (výchozí): angličtina.

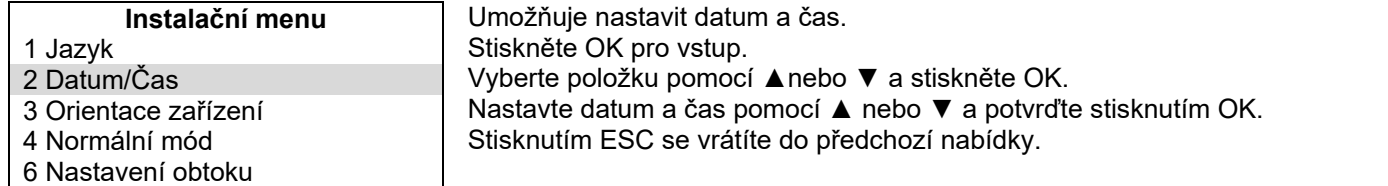

a Ruštinu.

Stiskněte OK pro vstup.

Stiskněte OK pro výběr.

Vyberte jazyk pomocí ▲ nebo ▼.

Umožňuje vybrat jeden jazyk mezi angličtinou, italštinou, němčinou, češtinou, slovenštinou, francouzštinou, španělštinou, nederlandskem, 中国, maďarštinou

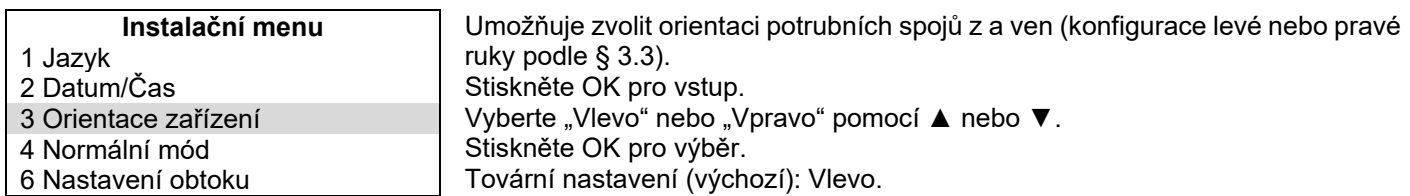

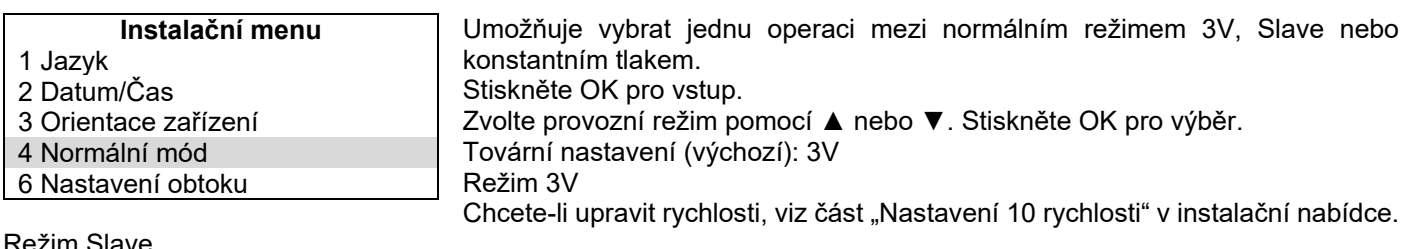

Režim Slave

Umožňuje ovládat rychlost pomocí analogového vstupu 0-10V: jakákoli jiná logika provozu je ignorována. Pokud je aktivován režim Slave, zobrazí se ikona **a slovo Slave.** Režim konstantního tlaku

Dočasně nedostupný.

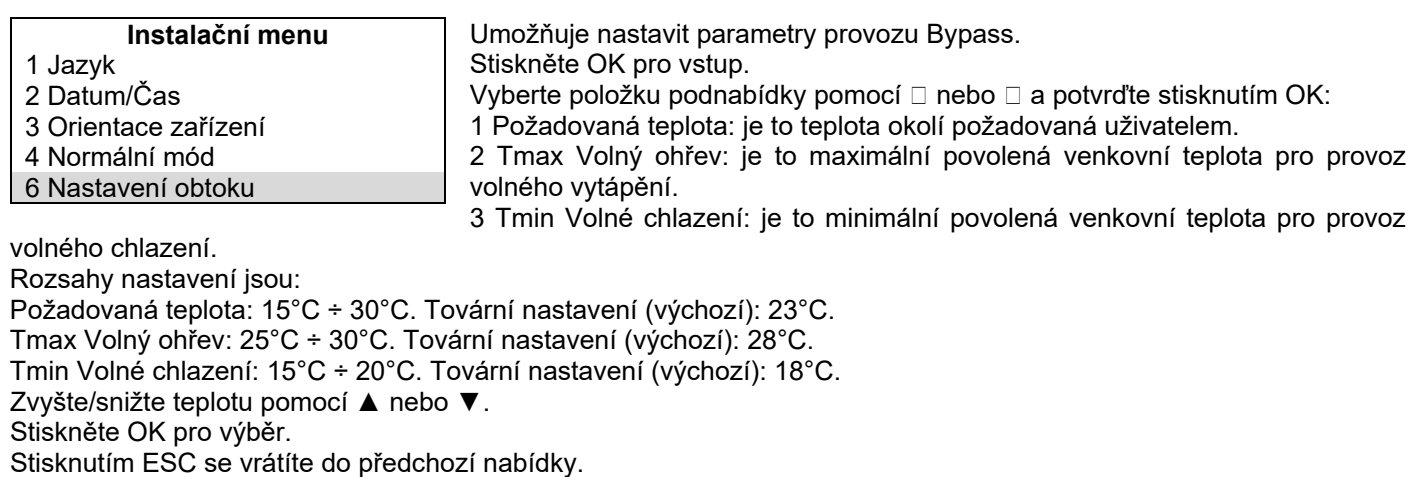

Pokud je aktivována funkce Bypass, zobrazí se ikona

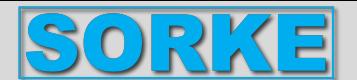

**Instalační menu**  8 Ohřev 10 Nastavení rychlosti 11 Průtok vzduchu 12 F7 filtr 13 Interval výměny filtru

Volí se pouze v případě, že je použit externí topný článek (není součástí dodávky). Stiskněte OK pro vstup. "1 ohřívač" Stiskněte OK pro vstup. Pomocí ▲ nebo ▼ vyberte NO/PRE/POST. Stiskněte OK pro výběr.

Tovární nastavení (výchozí): NE. Pokud "NE": Výstup HEAT (Obr. 5q) nebude nikdy aktivován. Je-li "PRE": Ohřívač je instalován na "straně nasávaného vzduchu - T21" (obr. 7.a a 7.b) a je aktivován výstup HEAT (obr. 5q). "2 Topný práh PRE": umožňuje nastavit práh vytápění. Rozsah nastavení je: -20°C ÷ +10°C. Zvyšte/snižte teplotu pomocí ▲ nebo ▼. Stiskněte OK pro výběr. Tovární nastavení (výchozí): 0°C. Když je ohřívač aktivován, zobrazí se ikona  $\mathbf{W}$ Při "POST": ohřívač je instalován na "stranu přiváděného vzduchu T22" nebo "stranu odpadního vzduchu T11" (obr. 7a

a 7.b); Pro výběr stránky použijte podnabídku 4 POST Temperature Input. Je aktivován výstup HEAT (obr. 5q). "3 Topný práh POST": umožňuje nastavit práh vytápění. Rozsah nastavení je: +15°C ÷ +25°C. Zvyšte/snižte teplotu pomocí ▲ nebo ▼.

Stiskněte OK pro výběr. Tovární nastavení (výchozí): +20°C.

Když je ohřívač aktivován, zobrazí se ikona

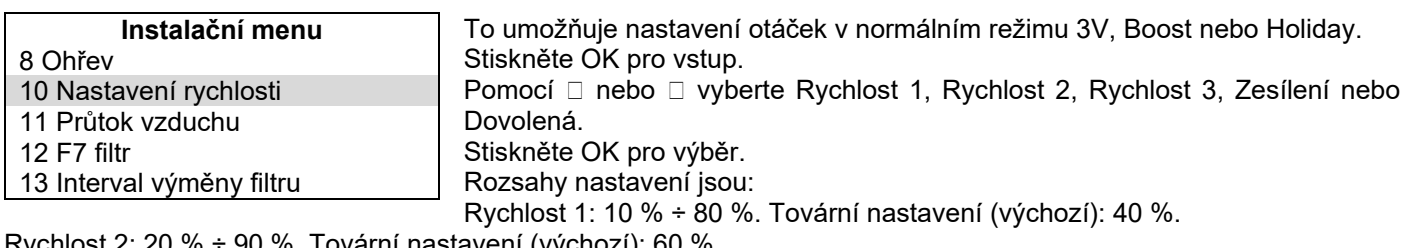

hlost 2: 20 % ÷ 90 %. Tovární nastavení (výchozí): 6 Rychlost 3: 30 % ÷ 100 %. Tovární nastavení (výchozí): 80 %.

Boost: Rychlost 3 ÷ 100 %. Tovární nastavení (výchozí): 100 %.

Dovolená: 10 % ÷ 40 %. Tovární nastavení (výchozí): 20 %.

Zvyšte/snižte rychlost pomocí ▲ nebo ▼.

Stiskněte OK pro výběr.

Stisknutím ESC se vrátíte do předchozí nabídky.

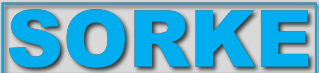

Umožňuje nastavení rovnováhy dvou proudů vzduchu. Stiskněte OK pro vstup. Vyberte položku podnabídky pomocí ▲ nebo ▼: potvrďte pomocí OK. 1 Pokročilé vyvažování Umožňuje nastavit rovnováhu proudění vzduchu na rychlost 1-2-3 boost, v přiváděném a odváděném vzduchu, pouze když zařízení pracuje v normálním režimu 3V. Pomocí □ nebo □ vyberte NE nebo ANO. Potvrďte stisknutím OK. Tovární nastavení (výchozí): NE Pokud je "NE" zobrazí se podnabídka "2 průtok přiváděného vzduchu". Umožňuje nastavení průtoku přiváděného vzduchu na průtok odváděného vzduchu: zvolená hodnota se použije pro každou rychlost. Rozsah nastavení je: -30 % ÷ +30 %. Tovární nastavení (výchozí): 0 %. Zvyšte/snižte rychlost pomocí ▲ nebo ▼. Stiskněte OK pro výběr. Stisknutím ESC se vrátíte do předchozí nabídky. **Instalační menu**  8 Ohřev 10 Nastavení rychlosti 11 Průtok vzduchu 12 F7 filtr 13 Interval výměny filtru

Pokud ANO, zobrazí se nové položky podnabídky umožňující nastavení vyvážení proudění vzduchu pro každou rychlost (1-2-3 boost) a pro každý motor (sání/výfuk).

Rozsah nastavení pro každou rychlost je: -30 % ÷ +30 %.

Tovární nastavení pro jakoukoli rychlost (výchozí): 0 %.

Zvyšte/snižte rychlost pomocí ▲ nebo ▼.

Stiskněte OK pro výběr.

Stisknutím ESC se vrátíte do předchozí nabídky.

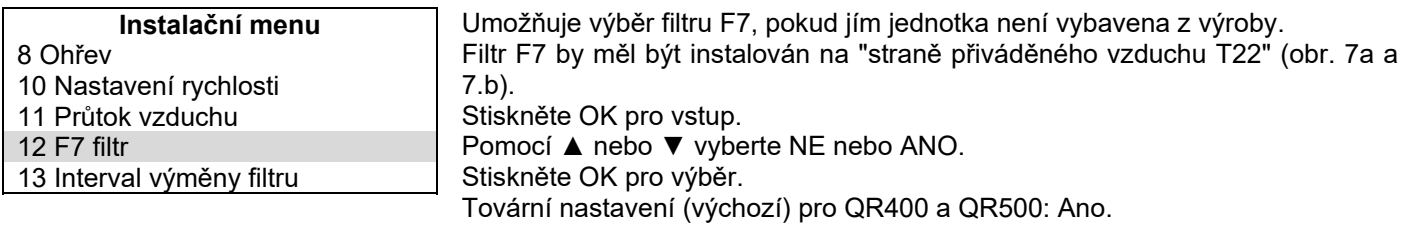

Tovární nastavení (výchozí) pro QR280: NE.

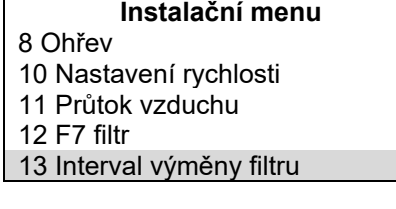

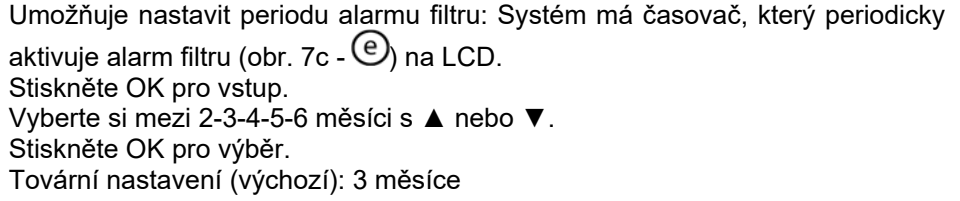

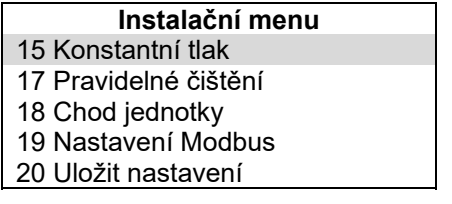

Dočasně nedostupný.

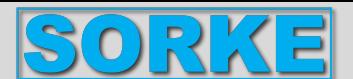

**Instalační menu** 

15 Konstantní tlak

17 Pravidelné čištění

18 Chod jednotky

19 Nastavení Modbus

20 Uložit nastavení

Umožňuje dvakrát denně aktivovat krátký pracovní cyklus ventilátorů při 100% otáčkách. Stiskněte OK pro vstup.

Pomocí ▲ nebo ▼ vyberte NE nebo ANO.

Tovární nastavení (výchozí): NE.

Pokud "ANO", zobrazí se následující položky podnabídky:

1 Délka periodického splachování

Umožňuje nastavit dobu splachování. Stiskněte Ok pro výběr. Rozsah nastavení je: 1 ÷ 5 minut. Zvyšte/snižte minuty pomocí ▲ nebo ▼. Potvrďte stisknutím OK. Tovární nastavení (výchozí): 2 minuty. 2 doba aktivace Umožňuje nastavit dva časy pro aktivaci cyklu. Stiskněte OK pro výběr. Zvyšte/snižte hodiny/minuty pomocí ▲ nebo ▼. Stisknutím OK přepnete z hodin na minuty. Potvrďte stisknutím OK. Tovární nastavení (výchozí): 8:00 (8:00) a 20:00 (20:00).

Po aktivaci se na LCD zobrazí slovo BOOST. (Obr. 7c -  $\circled{9}$ ). Stisknutím ESC se vrátíte do předchozí nabídky.

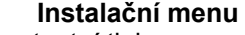

- 15 Konstantní tlak
- 17 Pravidelné čištění
- 18 Chod jednotky
- 19 Nastavení Modbus
- 20 Uložit nastavení

Systém sleduje skutečnou pracovní dobu jednotky. Tuto hodnotu nelze změnit. Data jsou uložena jak na základní desce, tak na ovládacím panelu CTRL-DSP, aby byla v bezpečí v případě poruchy.

Počítadlo se zastaví, když je zařízení vypnuté a týdenní časovač je vypnutý Stiskněte OK pro vstup.

Stisknutím ESC se vrátíte do předchozí nabídky.

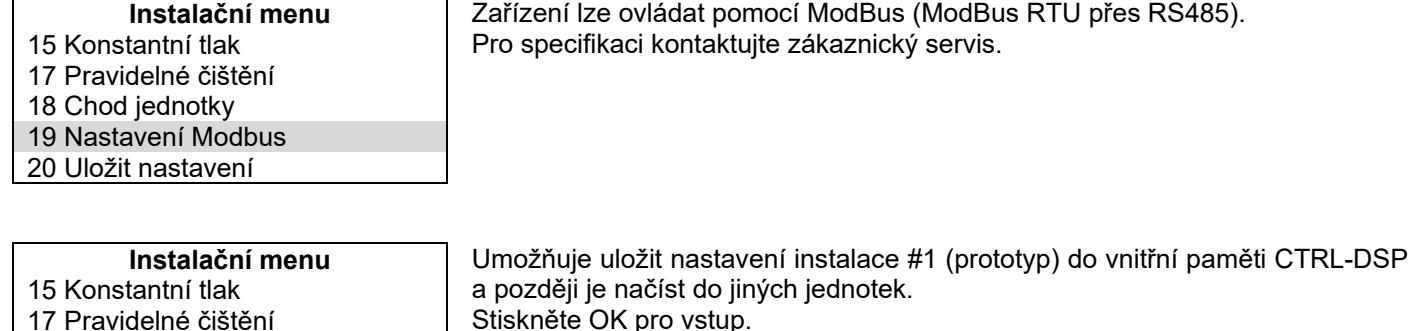

Lze uložit až 8 různých nastavení.

17 Pravidelné čištění

18 Chod jednotky

19 Nastavení Modbus

20 Uložit nastavení

Potvrďte stisknutím OK.

Stisknutím ESC se vrátíte do předchozí nabídky.

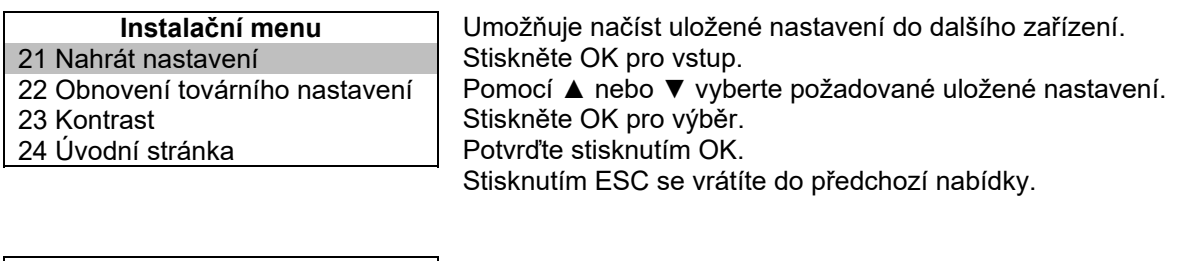

Stiskněte OK pro výběr.

#### **Instalační menu**  21 Nahrát nastavení 22 Obnovení továrního nastavení 23 Kontrast 24 Úvodní stránka

Umožňuje obnovit všechna tovární nastavení (výchozí). Stiskněte OK pro vstup. Potvrďte stisknutím OK.

Pomocí ▲ nebo ▼ vyberte pozici, kam chcete uložit nastavení.

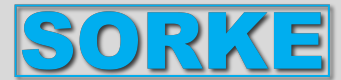

**Instalační menu**  21 Nahrát nastavení 22 Obnovení továrního nastavení 23 Kontrast 24 Úvodní stránka

Umožňuje upravit kontrast LCD. Stiskněte OK pro vstup. Zvyšte/snižte kontrast pomocí ▲ nebo ▼. Potvrďte stisknutím OK.

Zobrazuje vnitřní provozní parametry zařízení.

Stisknutím ESC se vrátíte do předchozí nabídky.

Stiskněte OK pro vstup.

**Instalační menu**  21 Nahrát nastavení

22 Obnovení továrního nastavení

23 Kontrast

24 Úvodní stránka

**7.3 Další funkce** 

### **DÁLKOVÉ OVLÁDÁNÍ**

Umožňuje vzdálenou aktivaci/deaktivaci zařízení, když není použito CTRL-DSP (např. v případě ModBus). Chcete-li tuto funkci aktivovat, připojte vstup HY/S1 (obr. 5q) odstraněním propojky. Pokud je kontakt rozpojený, na LCD bude blikat DISABLED (obr. 7c -  $\bigcirc$ ).

### **BYPASS**

Jednotky QR jsou vybaveny fyzickým bypassem, který umožňuje zmírnit výměnu tepla, když jsou kombinace vnitřní a

venkovní teploty takové, že výměnu tepla nelze doporučit. Po aktivaci se zobrazí ikona bypassu  $\sqrt{\frac{\xi^{(m\alpha s)}}{\epsilon}}$  (obr. 7.c).

### **OCHRANA PROTI MRAZU**

Rychlost sacího ventilátoru se ve velmi chladném počasí sníží, aby se zabránilo tvorbě ledu uvnitř jednotky, který by

mohl poškodit výměník tepla. Je-li aktivován, zobrazí se symbol PROTIMRAZU **数**(obr. 7.c).

### **CHYBOVÉ VAROVÁNÍ ZOBRAZENÉ NA CTRL-DSP**

Kód popisu chyby (obr.  $7.c$  -E000 žádné RS485 spojení mezi CTRL-DSP a základní deskou

E001 bez otáčení odtahového ventilátoru (obr. 8.a -  $\bigcirc$ a 8.b -  $\bigcirc$ )

E002 bez otáčení ventilátoru nasávaného vzduchu (obr. 8.a -  $\bigcirc$ a 8.b -  $\bigcirc$ )

E003 Termistor T11 vadný/odpojený (obr. 7.a a 7.b)

E004 Termistor T12 vadný/odpojený (obr. 7.a a 7.b)

E005 Termistor T21 vadný/odpojený (obr. 7.a a 7.b)

E006 Termistor T22 vadný/odpojený (obr. 7.a a 7.b)

E007 Alarm vstupu BST

E008 Interní chyba CTRL DSP

POZNÁMKA: Pokud CTRL-DSP chybí (nebo je vadné), zařízení bude pracovat v dříve nastaveném režimu. Funkce týdenního časovače, nočního režimu a alarmu filtru nefungují.

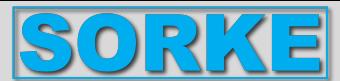

### **8. ÚDRŽBA A SERVIS**

#### **VAROVÁNÍ**

**Ujistěte se, že jste si pozorně přečetli, porozuměli a uplatňovali specifická varování a upozornění v kapitole 2 "Bezpečnostní opatření"!** 

### **Údržbu může provádět uživatel.**

### **Servis může provádět pouze autorizovaný instalační technik a v souladu s místními pravidly a předpisy.**

Otázky týkající se instalace, použití, údržby a servisu zařízení by měl zodpovědět váš instalační technik nebo prodejce!

### **8.1 Seznam komponent**

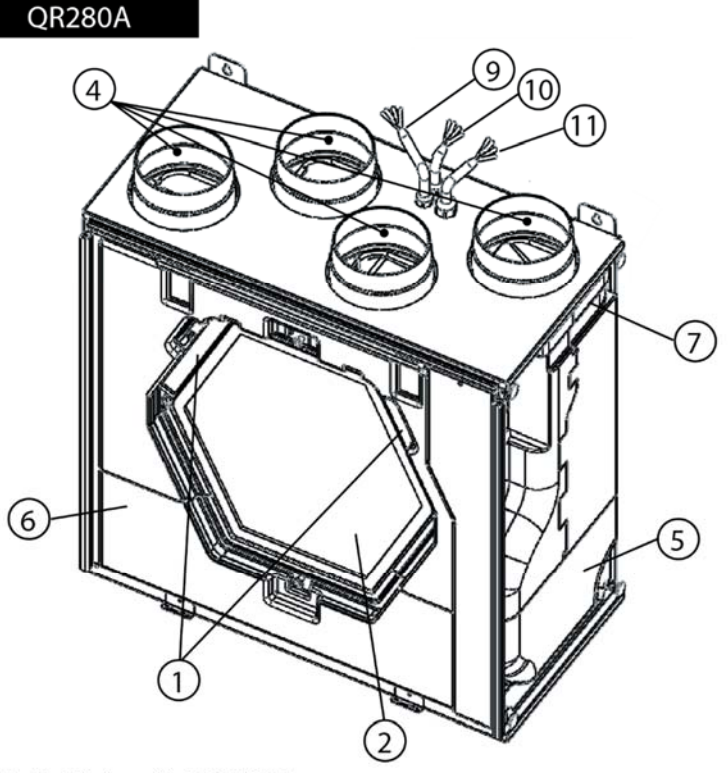

Obr. 8.a Vnitřní součásti QR280A.

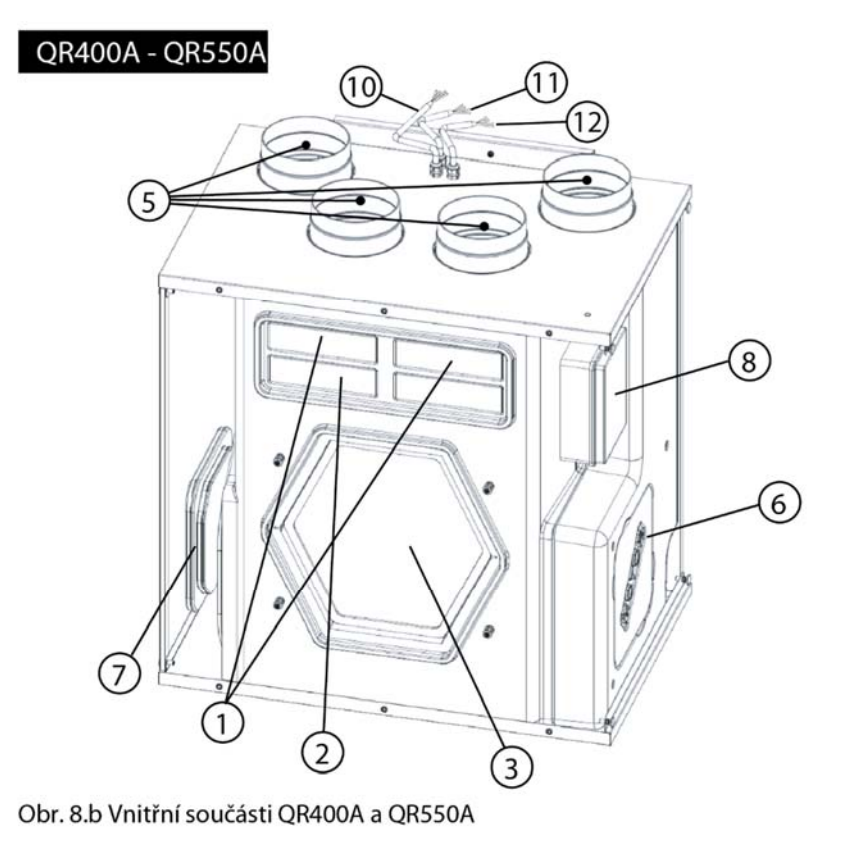

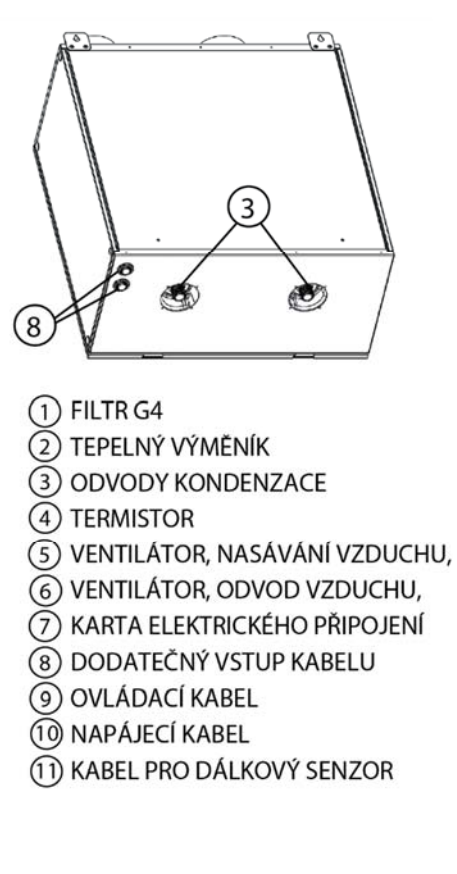

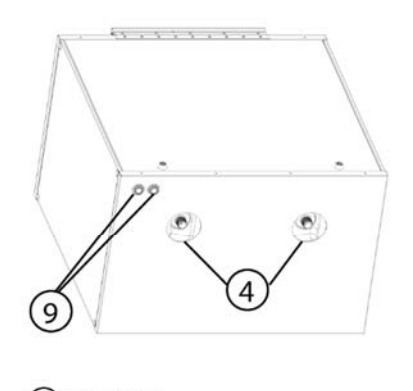

 $(1)$  FILTR G4 FILTR F7  $\sigma$ 3) TEPELNÝ VÝMĚNÍK (4) ODVODY KONDENZACE (5) TERMISTOR 6) VENTILÁTOR, NASÁVÁNÍ VZDUCHU, (7) VENTILÁTOR, ODVOD VZDUCHU, 8) KARTA ELEKTRICKÉHO PŘIPOJENÍ 9) DODATEČNÝ VSTUP KABELU (10) OVLÁDACÍ KABEL (1) NAPÁJECÍ KABEL (12) KABEL PRO DÁLKOVÝ SENZOR

25

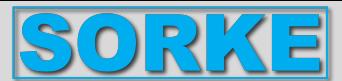

### **8.2 Popis komponent**

#### Ventilátory

Ventilátory mají EC motory s vnějším rotorem, které lze individuálně nastavit v rozmezí 10-100%. Ložiska motoru jsou mazána pro dlouhou životnost a bezúdržbovost. V případě potřeby je možné ventilátory jednoduše oddělit a vyměnit.

#### Filtry

Filtry mají kvalitu filtru G4 pro filtr přiváděného i odváděného vzduchu.

Jednotky QR400 a QR550 jsou vybaveny filtrem F7 na přiváděném vzduchu.

Filtry je třeba během údržby pravidelně čistit (a vyměnit, když jsou znečištěné). Nové sady filtrů si můžete zakoupit u svého instalačního technika nebo velkoobchodníka.

### Výměník tepla

Jednotka je vybavena vysoce účinným protiproudým deskovým výměníkem tepla. Teplota přiváděného vzduchu je proto normálně udržována bez dodatečného přívodu tepla. Výměník tepla je odnímatelný pro čištění a údržbu během provozu.

Odvod kondenzátu

V závislosti na relativní vlhkosti odváděného vzduchu může docházet ke kondenzaci na chladných plochách výměníku tepla na jedné straně v zimě a na druhé straně v létě (tabulka 6.b-e-h). Kondenzovaná voda je odváděna odpadním potrubím.

**Termistory** 

Teplotní senzor pro realizaci teplotně závislých funkcí.

### **8.3 Údržba**

### **VAROVÁNÍ**

### **Před prováděním jakékoli instalace, servisu, údržby nebo elektrických prací se ujistěte, že je odpojeno síťové napájení zařízení!**

### **QR280A**

• Udržujte povrch zařízení bez prachu.

• Vyčistěte filtry vysavačem podle následujících obrázků (obr. 8.c-d-e-f), když se na LCD objeví signál FILTR (obr. 7.c - ). Skutečná potřeba provedení této operace se může lišit v závislosti na podmínkách vnitřního a venkovního prostředí.

• Stisknutím tlačítka FILTER (obr. 7.c -  $\mathbb{D}$ ) resetuite alarm filtru.

• Filtry je nutné každoročně vyměnit.

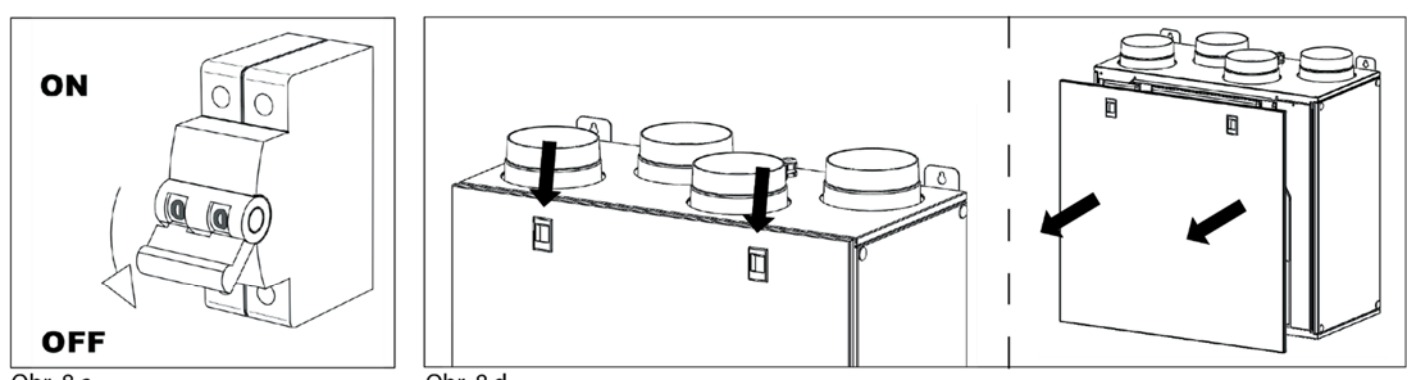

Obr.  $8c$ 

Obr. 8.d

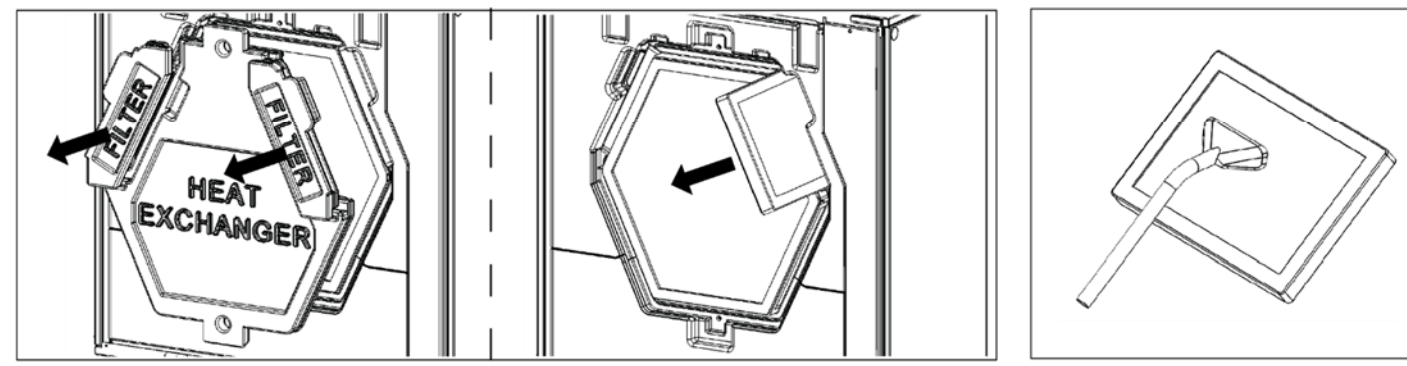

Obr. 8.e

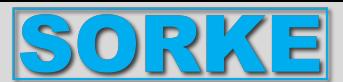

### **QR400A - QR550A**

• Udržujte povrch zařízení bez prachu.

• Pokud je zobrazen signál FILTER (obr. 7.c -  $\textcircled{e}$ ). Skutečná potřeba provedení této operace se může lišit v závislosti na podmínkách vnitřního a venkovního prostředí.

- Stisknutím tlačítka FILTER (obr. 7.c  $\textcircled{b}$ ) resetujte alarm filtru.
- Filtry se musí měnit jednou ročně.

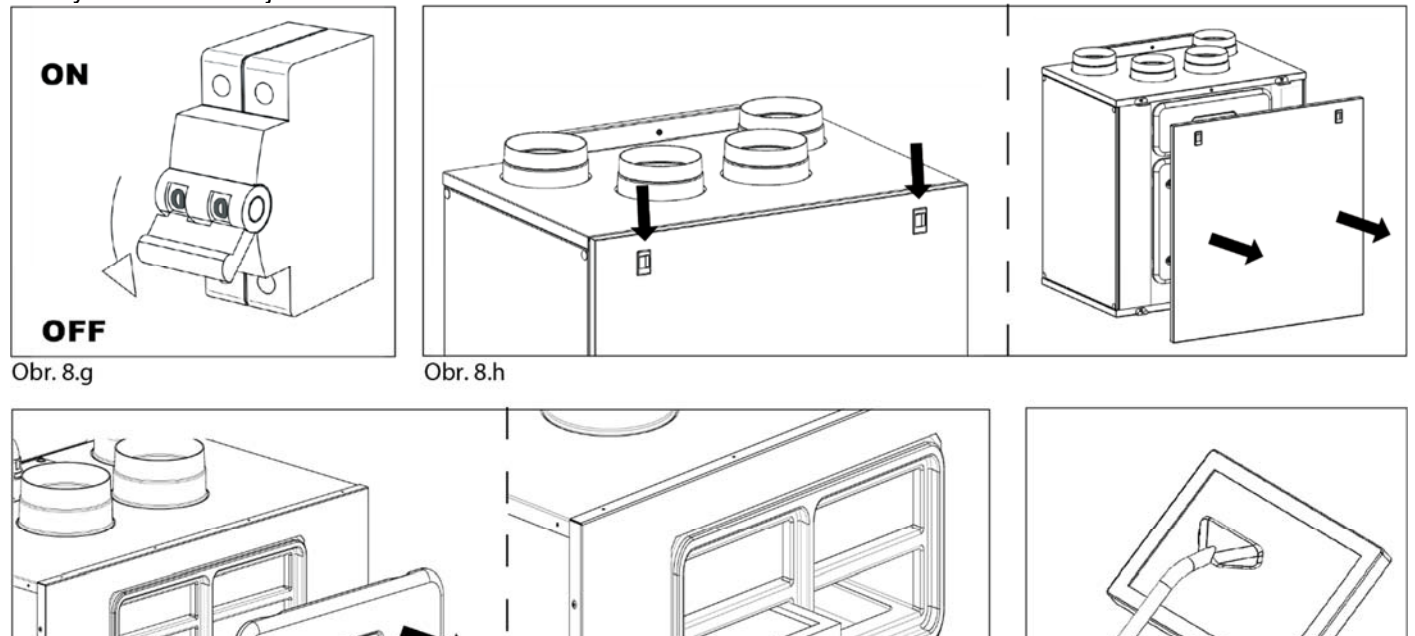

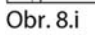

**8.4 Servis** 

**VAROVÁNÍ** 

### **Před prováděním jakékoli instalace, servisu, údržby nebo elektrických prací se ujistěte, že je odpojeno síťové napájení zařízení!**

### **VAROVÁNÍ**

### **Instalaci a údržbu jednotky a celého ventilačního systému musí provádět autorizovaný instalační technik a v souladu s místními pravidly a předpisy.**

### **QR280A**

• Udržujte povrch zařízení bez prachu.

• Vyčistěte filtry vysavačem podle následujících obrázků (obr. 8.c-d-e-f), když se na LCD objeví signál FILTR (obr. 7.c - (e)). Skutečná potřeba provedení této operace se může lišit v závislosti na podmínkách vnitřního a venkovního prostředí.

• Stisknutím tlačítka FILTER (obr. 7.c -  $\mathbb{D}$ ) resetuite alarm filtru.

TEI

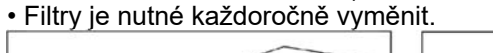

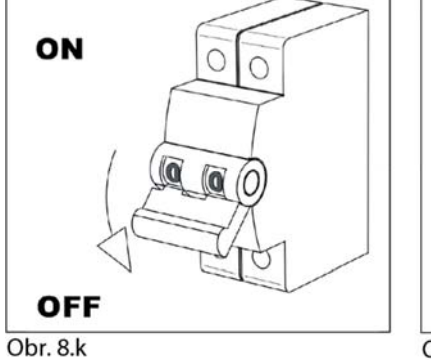

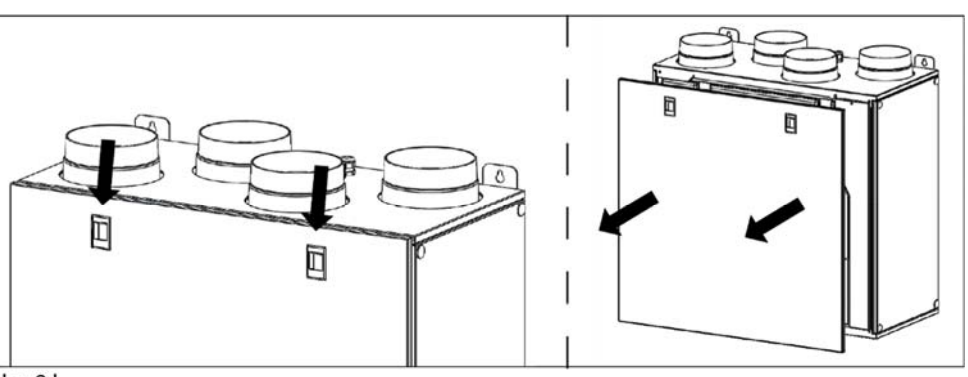

Obr. 8.j

Obr. 8.

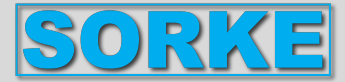

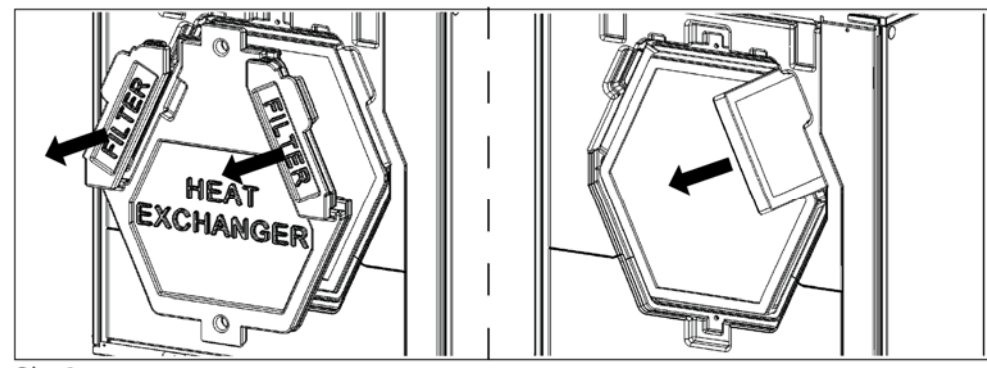

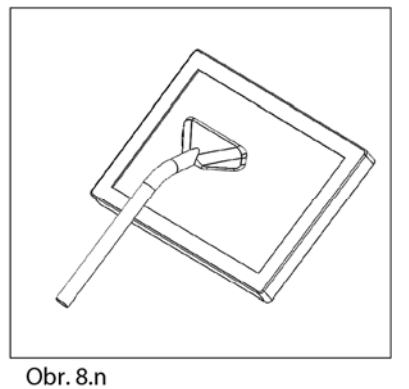

Obr. 8.m

• Vyčistěte výměník tepla každý rok vysavačem. Skutečná potřeba provedení této operace se může lišit v závislosti na podmínkách vnitřního a venkovního prostředí a četnosti čištění filtru (obr. 8.k-l-o-p).

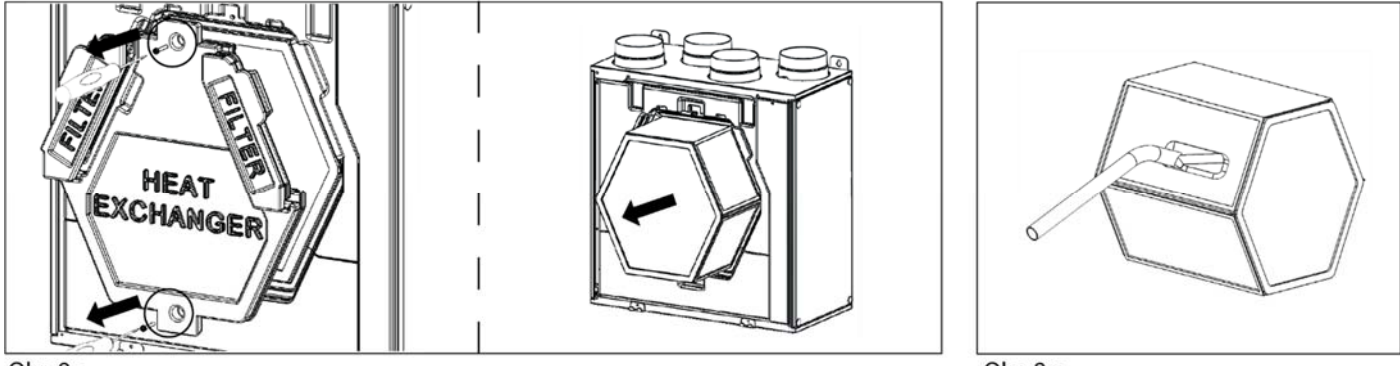

Obr. 8.0

Obr. 8.p

• Vyčistěte ventilátory každý rok vysavačem. Skutečná potřeba provedení této operace se může lišit v závislosti na podmínkách vnitřního a venkovního prostředí a frekvenci čištění filtru. Nehýbejte s vyvažovacími svorkami motoru (obr. 8.k-l-o-q).

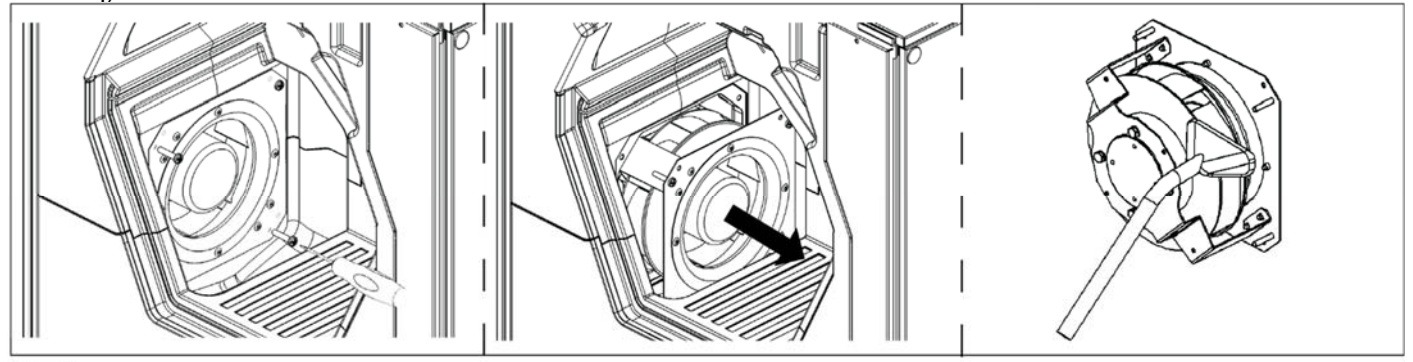

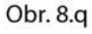

### **QR400A - QR550A**

• Udržujte povrch zařízení bez prachu.

• Pokud je zobrazen signál FILTER (obr. 7.c - ピ). Skutečná potřeba provedení této operace se může lišit v závislosti na podmínkách vnitřního a venkovního prostředí.

- Stisknutím tlačítka FILTER (obr. 7.c  $\textcircled{b}$ ) resetujte alarm filtru.
- Filtry se musí měnit jednou ročně.

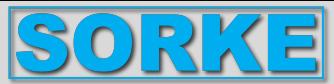

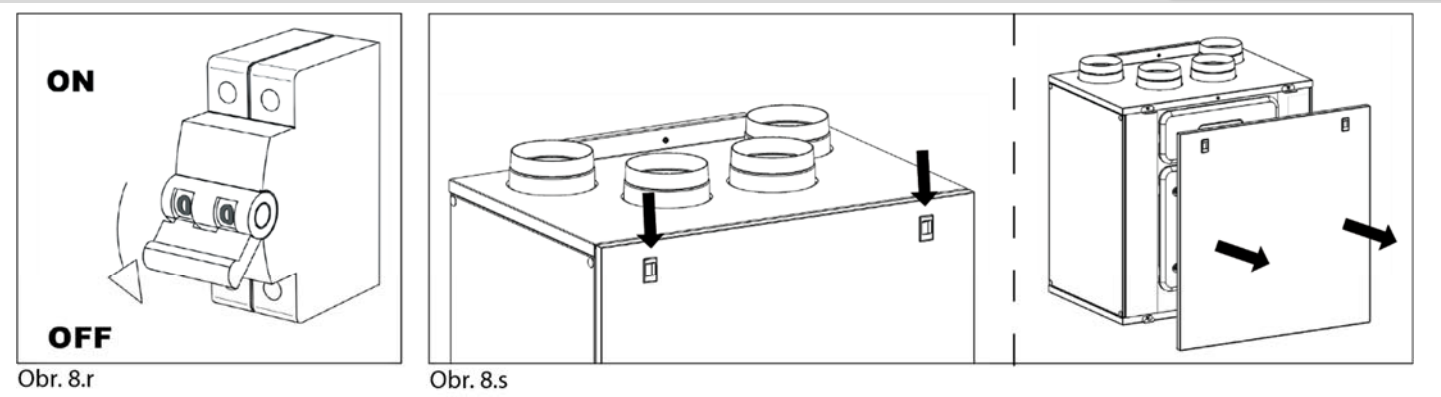

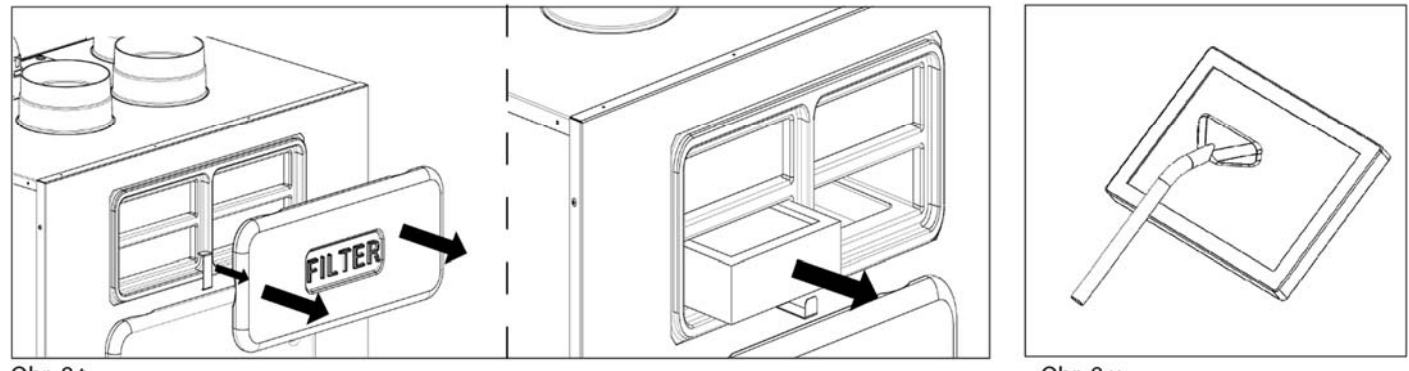

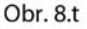

Obr. 8.u

• Vyčistěte výměník tepla každý rok vysavačem podle následujících obrázků obr. 8.r-v pro jednotku QR400A a obr. 8.rs-v pro jednotku QR550A. Skutečná potřeba provedení této operace se může lišit v závislosti na podmínkách vnitřního a venkovního prostředí a frekvenci čištění filtru.

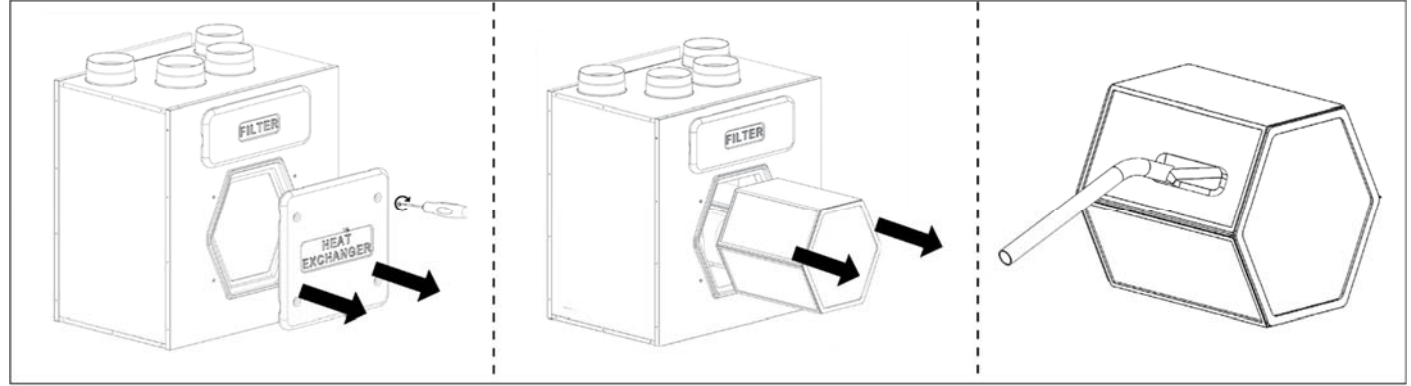

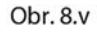

• Vyčistěte ventilátory každý rok vysavačem podle následujících obrázků Obr. 8.r-w pro jednotku QR400A a Obr. 8.r-sw pro jednotku QR550A. Skutečná potřeba provedení této operace se může lišit v závislosti na podmínkách vnitřního a venkovního prostředí a frekvenci čištění filtru. Nehýbejte s vyvažovacími svorkami motoru.

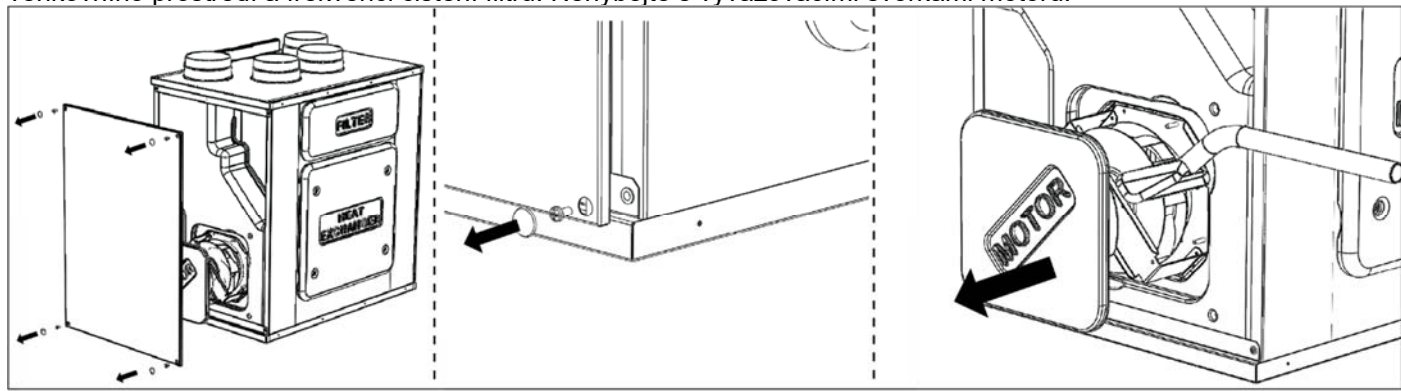

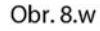

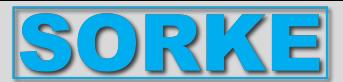

### **8.5 Odstraňování problémů**

Ventilátory se nespouštějí

1. Ověřte, že je jednotka napájena ze sítě.

2. Zkontrolujte funkčnost všech spojů (všechna připojení ve svorkovnici a rychlospojky ventilátorů přívodu a odvodu vzduchu).

Snížené proudění vzduchu

- 1. Zkontrolujte nastavení rychlosti ventilátoru na CTRL-DSP (ovladač je součástí dodávky).
- 2. Zkontrolujte filtry. Nutná výměna filtru?
- 3. Zkontrolujte difuzory. Potřebujete znovu seřídit nebo vyčistit mřížky a difuzory?
- 4. Zkontrolujte ventilátor a blok výměníku tepla. Je nutné čištění?
- 5. Zkontrolujte, zda není ucpaný vstup a výstup vzduchu.
- 6. Zkontrolujte potrubní systém, zda není poškozený a/nebo znečištěný.

7. Zkontrolujte, zda je na LCD zobrazen symbol nemrznoucí směsi ...

Hluk/vibrace ventilátoru

- 1. Vyčistěte kola ventilátoru. Je nutné čištění?
- 2. Zkontrolujte, zda jsou ventilátory pevně usazeny v zařízení.

Nadměrný hluk vzduchu

- 1. Zkontrolujte nastavení rychlosti ventilátoru na CTRL-DSP (ovladač je součástí dodávky).
- 2. Zkontrolujte mřížky a difuzory. Potřebujete znovu seřídit nebo vyčistit mřížky a difuzory?
- Bublavý zvuk
- 1. Odtokové armatury nejsou správně nainstalovány.
- 2. Vypouštěcí armatura pod jednotkou má nízkou hladinu vody, naplňte ji vodou.

Nepříjemný zápach

- 1. Odtokové armatury nejsou správně nainstalovány.
- 2. Vypouštěcí armatura pod jednotkou má nízkou hladinu vody, naplňte ji vodou.
- 3. Zkontrolujte filtry. Nutná výměna filtru?
- 4. Zkontrolujte potrubní systém a mřížky a difuzory. Je nutné čištění?

Únik vody v blízkosti jednotky

- 1. Odtokové armatury nejsou správně nainstalovány. zkouška nutná?
- 2. Odtokové přípojky jsou znečištěné. Nutné čištění?

### **9. LIKVIDACE A RECYKLACE**

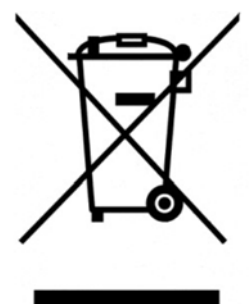

Informace o likvidaci zařízení na konci jejich životnosti.

Tento produkt je v souladu se směrnicí EU 2002/96/EC.

Symbol přeškrtnutého kontejneru znamená, že tento produkt musí být na konci své životnosti shromažďován odděleně od ostatního odpadu. Uživatel proto musí předmětný výrobek odevzdat na příslušná sběrná místa elektronického a elektrotechnického odpadu nebo vrátit výrobek prodejci při nákupu nového zařízení stejné hodnoty.

Oddělený sběr zařízení s ukončenou životností pro recyklaci, zpracování a likvidaci způsobem šetrným k životnímu prostředí pomáhá předcházet negativním dopadům na životní prostředí a lidské zdraví a podporuje recyklaci materiálů, ze kterých je zařízení vyrobeno.

Nesprávná likvidace produktu uživatelem může mít za následek správní sankce uložené zákonem.

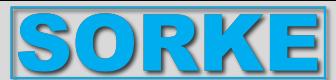

## **10. SMĚRNICE ErP - Nařízení 1253/2014 - 1254/2014**

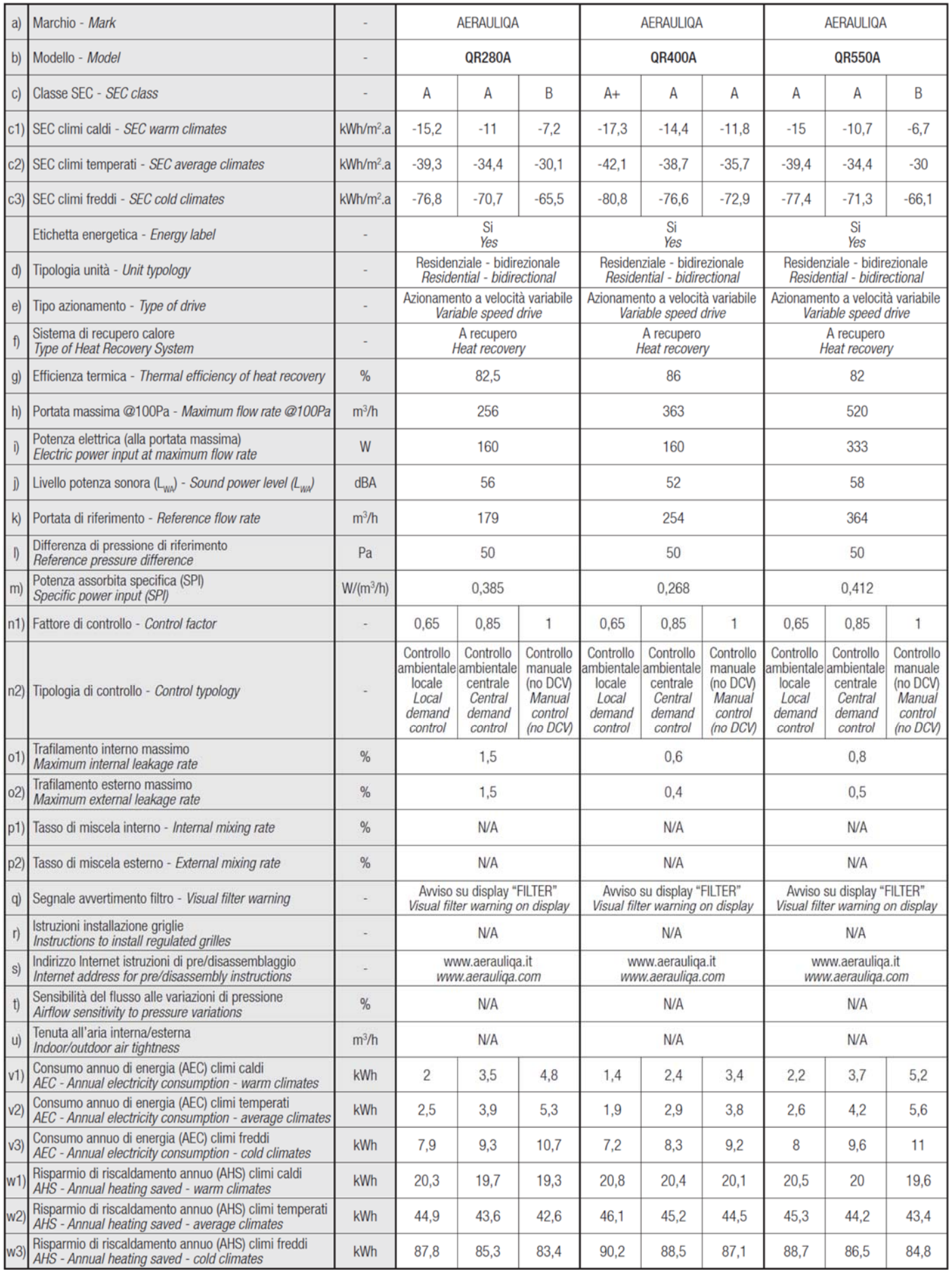